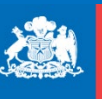

Subsecretaría del Trabajo

**Gobierno de Chile** 

# **INSTRUCTIVO PARA LA EJECUCIÓN DEL PROGRAMA SERVICIOS SOCIALES**

**Subsecretaría del Trabajo ProEmpleo**

#### Contenido

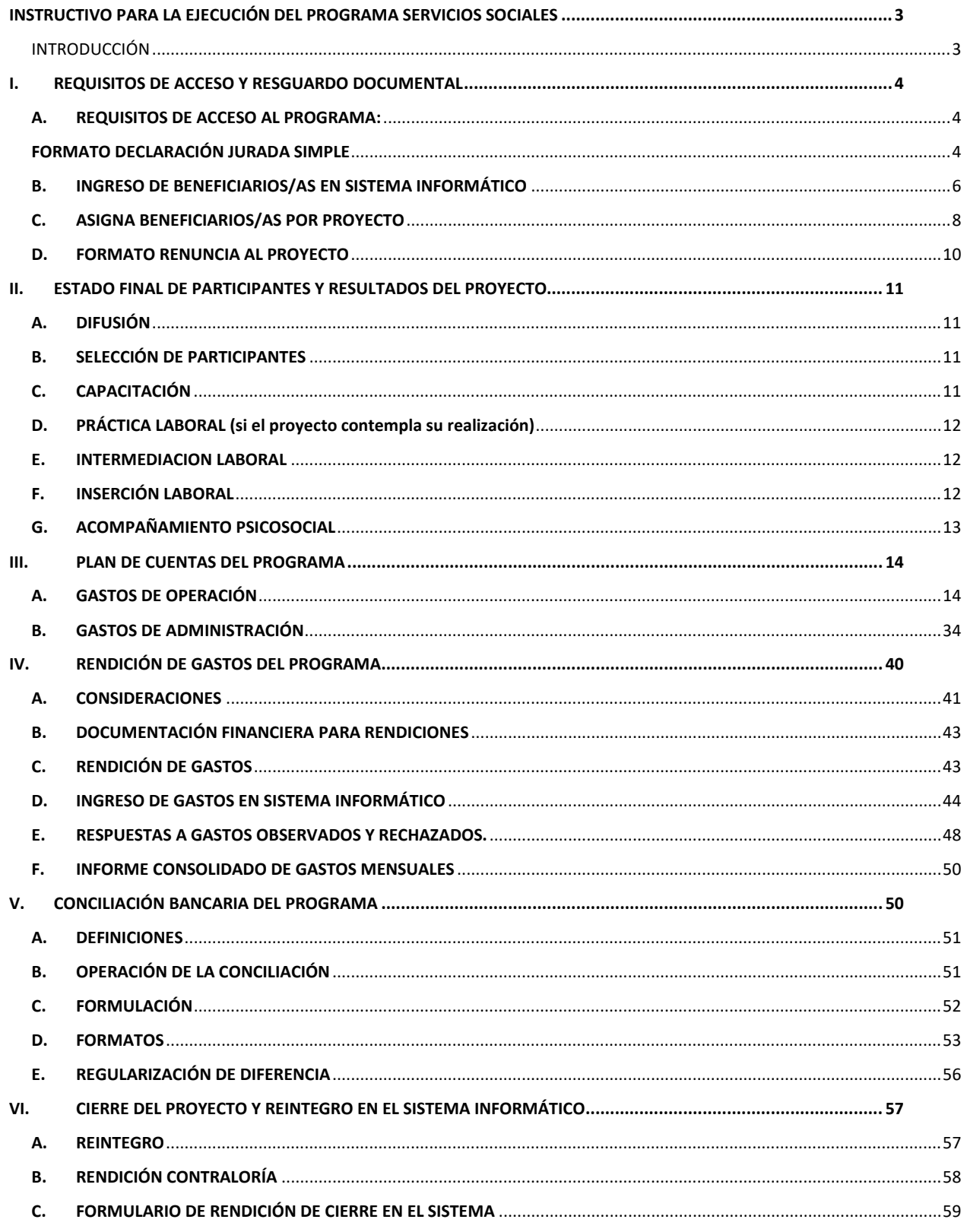

# <span id="page-2-0"></span>INSTRUCTIVO PARA LA EJECUCIÓN DEL PROGRAMA SERVICIOS SOCIALES

# <span id="page-2-1"></span>INTRODUCCIÓN

Los Programas de Empleo de la Subsecretaría del Trabajo son administrados por la División de Políticas de Empleo, a través del Departamento ProEmpleo, y a través de ellos se busca promover la ocupación formal, desarrollando políticas públicas y programas para la inserción laboral, que garanticen espacios de trabajo seguros, libres de acoso, discriminación y violencia de género.

Dentro de los Programas que administra ProEmpleo, se encuentra el Programa Servicios Sociales, que permite a los organismos de derecho privado sin fines de lucro, recibir recursos fiscales para el desarrollo de proyectos que propicien la intermediación laboral integral que facilite el acceso al empleo formal de los/as beneficiarios/as, a través del desarrollo de proyectos que incluyen: capacitación, intermediación e inserción laboral, acompañamiento en el puesto de trabajo y apoyo psicosocial transversal a la ejecución de las etapas.

El Programa Servicios Sociales se desarrolla a través de Concurso Público, que contempla dos líneas de acción: la Línea Subsecretaría del Trabajo (SUBTRAB) y la Línea Subsecretaría del Trabajo - Ministerio de Desarrollo Social y Familia (SUBTRAB - MDSF), destinada a personas pertenecientes al Subsistema de Protección Social "Seguridades y Oportunidades".

Los elementos administrativos que rigen el Programa y que entregan las directrices durante todo el desarrollo de las etapas de los proyectos son:

- 1. Bases Administrativas y Técnicas
- 2. Propuesta Adjudicada
- 3. Convenio
- 4. Normas de Procedimiento sobre Rendición de Cuentas de la Contraloría General de la República
- 5. Informe Inicial del proyecto

La rendición de cuentas de los recursos entregados a las instituciones adjudicatarias se realiza a través del registro en un Sistema Informático dispuesto para ello, junto con la documentación "original" que respalda dicha rendición, la que debe ser entregada físicamente y en original dentro de los plazos estipulados en el convenio suscrito.

Para gestionar los recursos públicos recibidos, **el Ejecutor dispone de una cuenta corriente o vista de uso exclusivo para la administración de los recursos entregados por la Subsecretaría del Trabajo**. Dicha cuenta está destinada a las recaudaciones y egresos del dinero de origen fiscal, debiendo reflejar fielmente el movimiento bancario realizado con los gastos que se rinden en el Sistema, respecto del proyecto adjudicado.

Sobre este particular, es importante señalar que la administración de fondos públicos, al tenor de lo establecido en la Ley N°1.263, Ley Orgánica de Administración Financiera del Estado, se entiende como: "*el proceso consistente en la obtención y manejo de los recursos financieros del sector público y de su posterior distribución y control, de acuerdo con las necesidades de las obligaciones públicas"*. Para estos efectos deben habilitarse cuentas corrientes, destinadas para las recaudaciones y egresos de dinero de origen fiscal, favoreciendo la mantención de la información de saldos bancarios al día.

# *ASPECTOS TÉCNICOS*

### <span id="page-3-0"></span>I. REQUISITOS DE ACCESO Y RESGUARDO DOCUMENTAL

#### <span id="page-3-1"></span>A. REQUISITOS DE ACCESO AL PROGRAMA:

Los/as participantes del Programa deben cumplir determinados requisitos de acceso para participar de este. Para ser seleccionados/as, el ejecutor debe solicitar a cada persona postulante los antecedentes que le permitan acreditar el cumplimiento de estos requisitos. Una vez realizada la selección de participantes del proyecto, la institución ejecutora deberá enviar a la SUBTRAB dichos antecedentes dentro de los plazos establecidos en las Bases y el Convenio suscrito.

Los requisitos y su forma de acreditación son los siguientes:

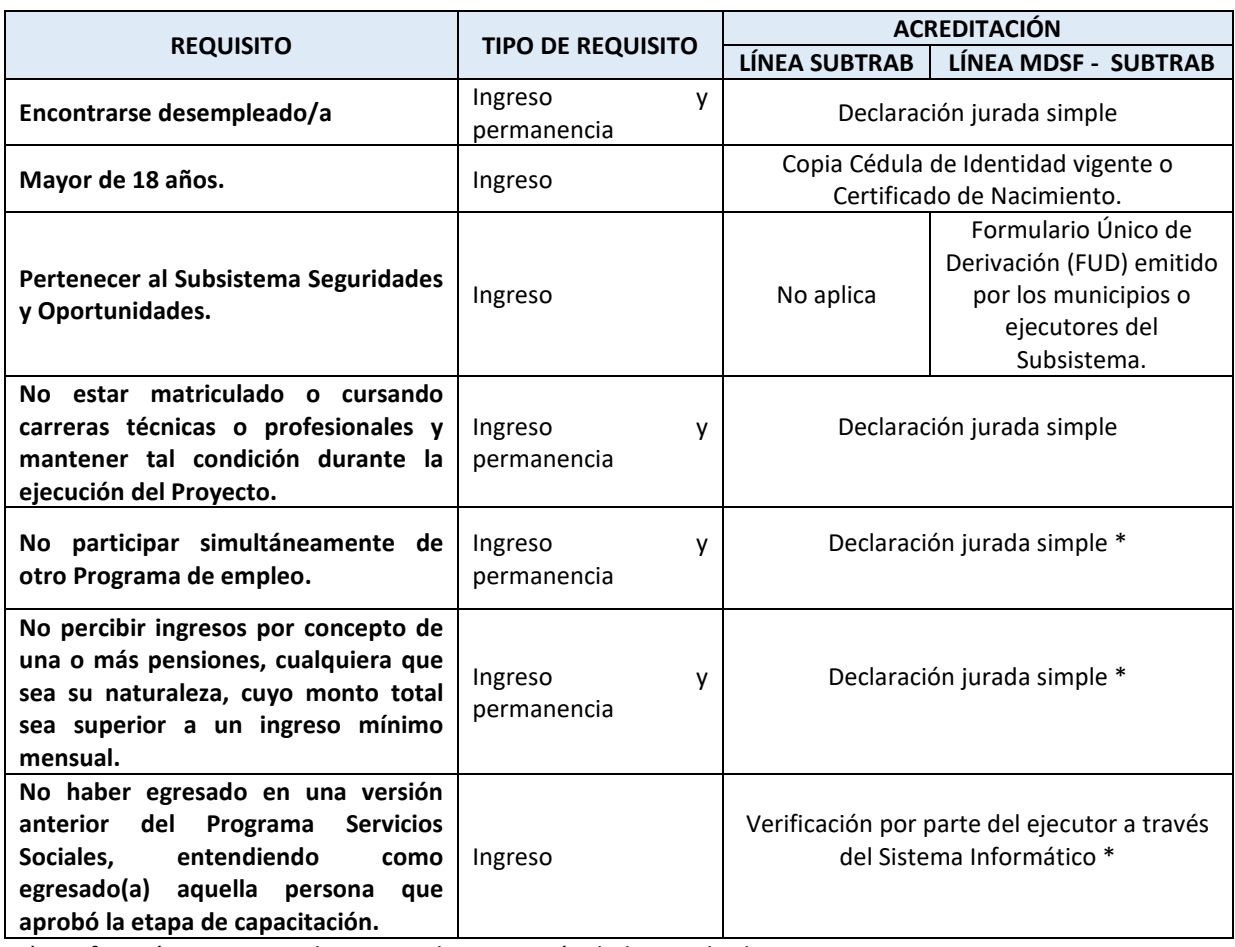

\*Verificación por parte de ProEmpleo, a través de bases de datos.

Los ejecutores deberán velar por que cada beneficiario/a cumpla los requisitos de acceso al presente Programa y conservar los antecedentes que los acrediten en sus dependencias (Expediente individual organizado por RUN sin dígito verificador).

#### <span id="page-3-2"></span>FORMATO DECLARACIÓN JURADA SIMPLE

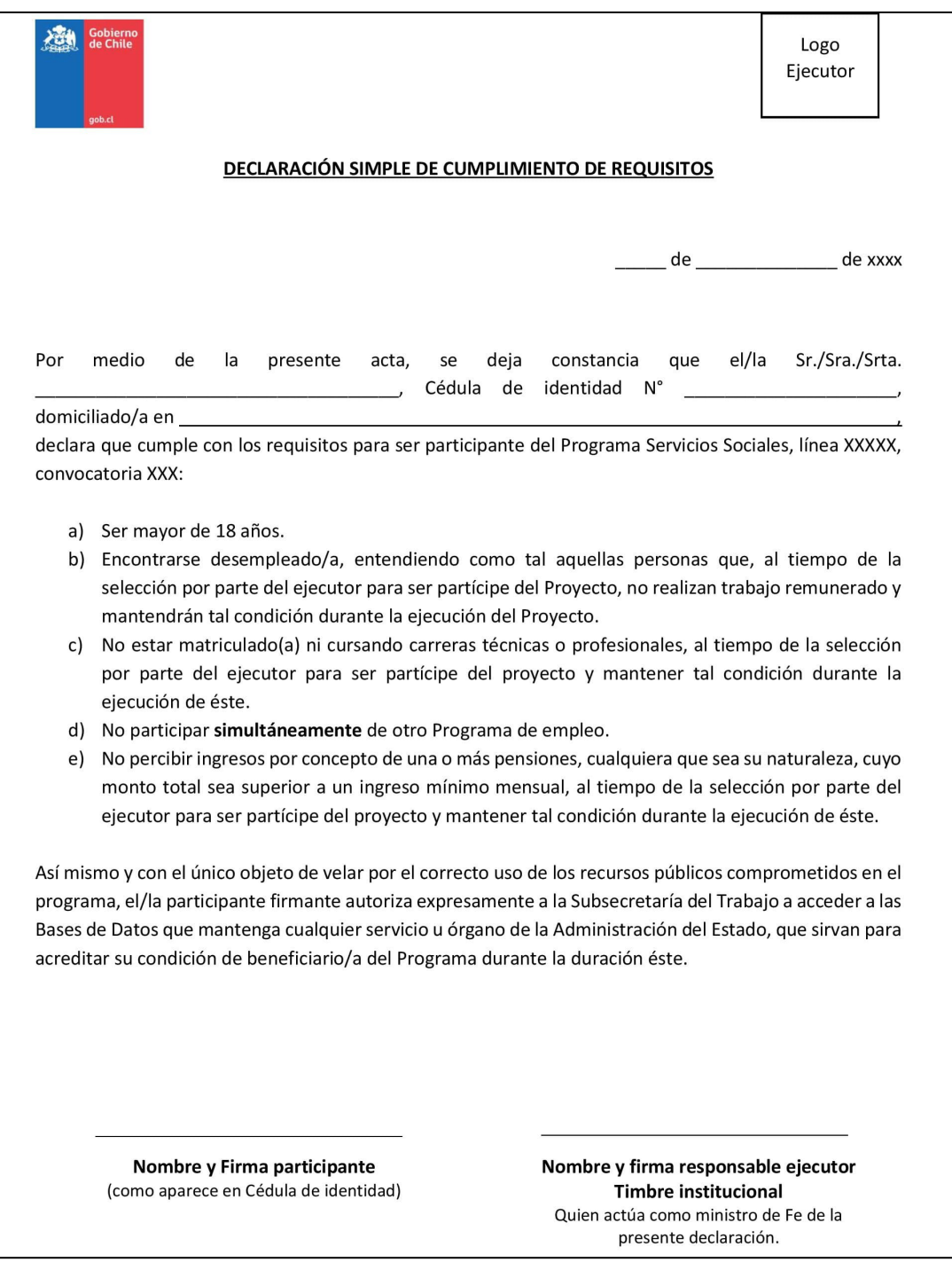

### <span id="page-5-0"></span>B. INGRESO DE BENEFICIARIOS/AS EN SISTEMA INFORMÁTICO

#### 1. ACCESO AL SISTEMA

Ingresar a la página web [http://intranet.proempleo.cl](http://intranet.proempleo.cl/) e ingresar nombre de usuario y contraseña, entregados por el/la Gestor/a de Proyectos.

#### 2. CAMBIO DE CLAVE

Aquellos usuarios/as nuevos/as, antes de realizar alguna tarea en el Sistema deberán cambiar la clave. Este procedimiento lo podrán realizar todas las veces que consideren pertinentes.

La clave es personal e intransferible, por tanto se recomienda su cambio en forma periódica.

Las características de la clave y longitud serán dadas por el Sistema o procedimiento vigente. La opción para el cambio de clave se encuentra en el Menú "**Parámetros**".

#### 3. INGRESO FICHA DE BENEFICIARIOS/AS

Ir al Menú **"MAESTROS"**, hacer "clic" en **"Ficha de Beneficiarios/as"**.

- i. Seleccionar "Año" de ejecución y luego pestaña "Nombre Marco", donde se debe seleccionar el Programa correspondiente.
- ii. Ingresar el RUN del/la beneficiario/a y posteriormente hacer "clic" en la lupa.
	- o *Si al digitar el N° de cédula de identidad (y dar "clic" a la lupa) aparecen los datos totales o parciales de un/a beneficiario/a, es posible que éste/a haya o esté*  participando en alguno de los Programas que administra ProEmpleo, por lo cual, *durante el proceso de selección, el ejecutor debe estar constatando periódicamente el listado de participantes a través del Sistema informático y/o con el/la Gestor/a de Proyectos asignado.*
- iii. Ingresar el **Nombre completo del/la beneficiario/a,** es decir, nombres y apellidos tal como aparecen en la Cédula de Identidad.
- iv. Ingresar la **dirección particular del/la beneficiario/a,** incluyendo comuna y región previa acreditación de esta, mediante comprobante de domicilio (cuenta de servicios básicos, certificado de residencia o declaración jurada simple). La dirección además será corroborada mediante las visitas de supervisión o asistencias técnicas al Proyecto.
- v. Consignar la **fecha de nacimiento** indicada en la Cédula de Identidad del/la beneficiario/a
- vi. Consignar **estado civil, nacionalidad y sexo**.
- vii. Ingresar al menos un **teléfono de contacto** del participante, sea este, celular, fijo o de recado.
- viii. Ingresar los datos solicitados en el cuadro Datos Complementarios: Nivel Educacional, Certificado Desempleo (sólo Declaración Jurada Simple), Etnia, Requisito MDS, Persona con discapacidad, seleccionando la información que corresponda.
- ix. Finalmente, ejecutar la opción **GRABAR**.

Una vez grabados los datos de la persona, digitar nuevamente el RUN y dar "clic" a lupa, hecho esto, el Sistema entregará las alternativas de:

- **Modificar:** Permite corregir datos o incorporar nueva información. Siempre se debe dar "clic" a este botón para que el Sistema guarde dicha información.
- **Imprimir:** Al dar "clic" a imprimir, se desplegará la ventana "Ficha de beneficiario/a" que debe ser enviada **firmada y timbrada** a ProEmpleo (ver próxima imagen de referencia).

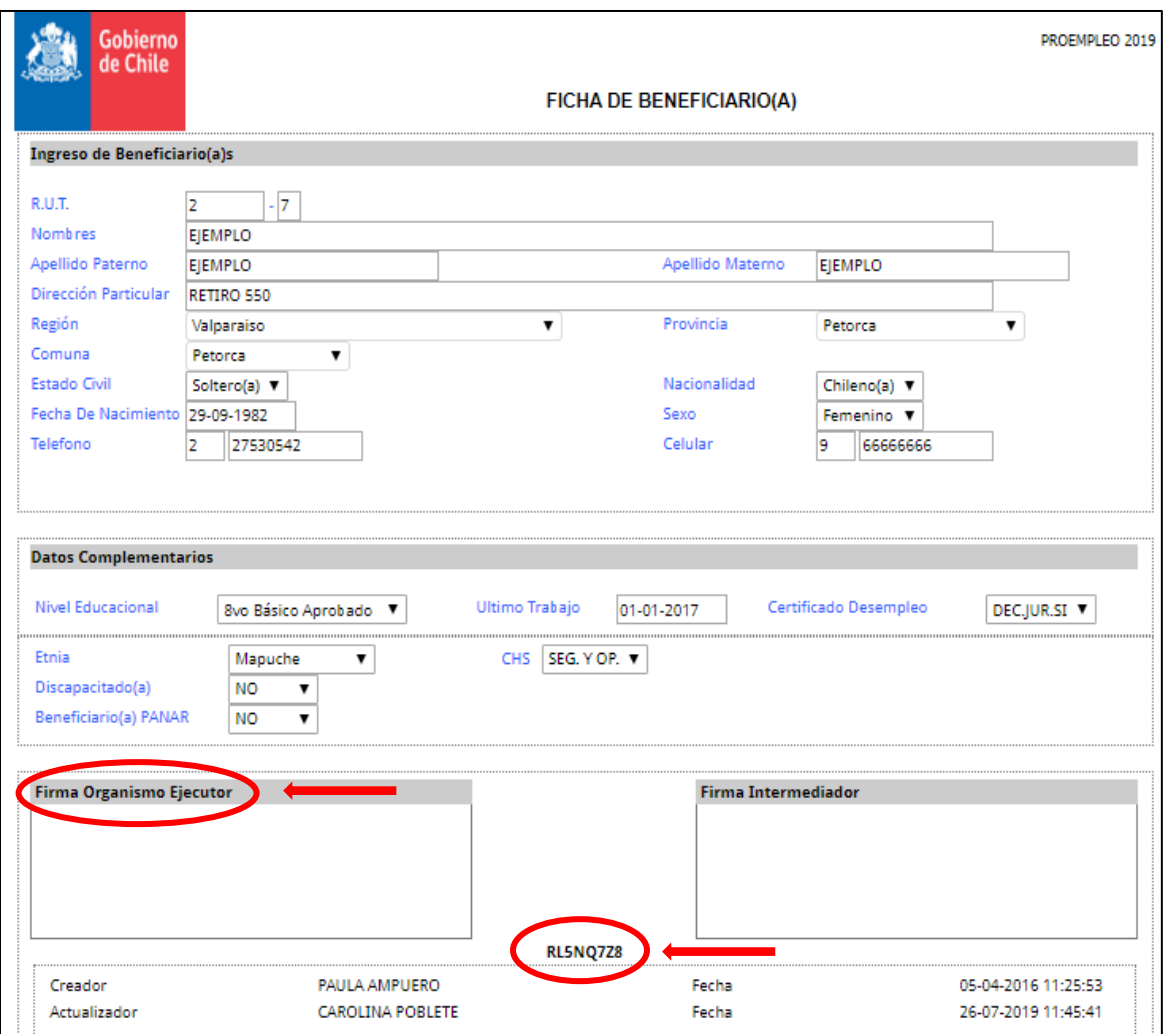

Cada ficha dispone de un código **alfanumérico**, el que cambia cada vez que se modifica e imprime, por tanto, se considerará válida la ficha de beneficiario/a recibida, que disponga del código idéntico al disponible en la intranet (revisión interna).

# <span id="page-7-0"></span>C. ASIGNA BENEFICIARIOS/AS POR PROYECTO

Esta opción permite construir el **"Listado Mensual de Beneficiarios/as"**[1](#page-7-1) , una vez que cada participante sea ingresado y creado previamente en la "Ficha de beneficiarios/as" (numeral B.3.)

Dicho informe se presenta mensualmente dentro de los **primeros 5 días hábiles** del mes siguiente al ejecutado. Por ejemplo, si la capacitación comienza en junio, deberá enviar el Listado Mensual con fecha máxima el 5° día hábil de julio, del año correspondiente. El ejecutor debe seguir los siguientes pasos:

- 1. Ir al Menú **"MOVIMIENTOS OPERATIVOS"**, hacer "clic" en **"Asigna beneficiarios/as x"**.
- 2. Digite el **N° de Folio** del proyecto adjudicado (informado previamente por Gestor/a de Proyectos). Luego hacer "clic" en la lupa y automáticamente aparecerá la información básica del proyecto.
- 3. Consignar el mes y año de ejecución que se está informando en el Listado Mensual.

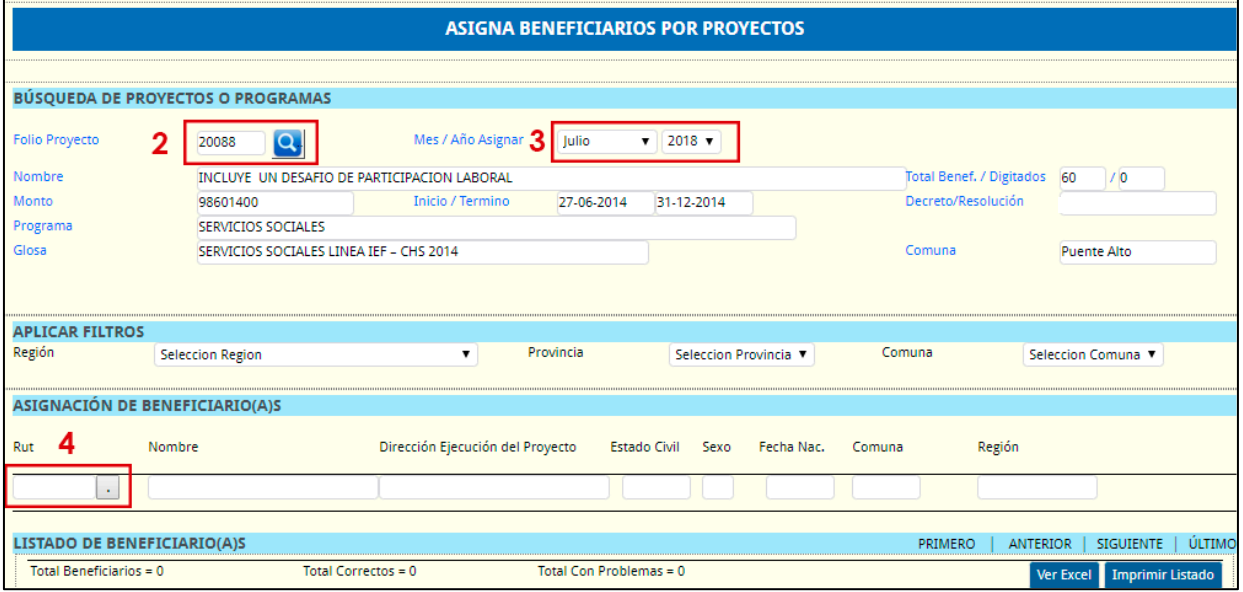

4. **Para ingresar el/la beneficiario/a**: Digitar el N° de RUT con guion y dígito verificador y dar "clic" al punto en el recuadro marcado en rojo con el número 4. Luego de ello, aparecerán los datos previamente creados en la ficha del beneficiario/a. El ejecutor debe incorporar la dirección de Ejecución del Proyecto, señalando Calle, numeración y comuna del lugar de capacitación teórica/práctica, etc. según corresponda. Finalmente, presionar botón **Agr.**, para agregar al/la participante al Listado Mensual.

Este procedimiento se repite por cada beneficiario/a, y se deben agregar a TODAS las personas que tuvieron asistencia y se les brindó alguna prestación durante el mes informado.

5. Si procede, se deberá informar mensualmente en el Listado Mensual, la(s) deserción(es) producida(s) en dicho período, según el siguiente procedimiento:

<span id="page-7-1"></span><sup>1</sup> Se considera beneficiario/a, toda persona que haya recibido al menos una prestación del proyecto (bono, material educativo, asistencia a clases, etc.)

- *RETIRAR* (botón a la derecha de cada nombre), se utiliza cuando la persona *RENUNCIA O ABANDONA el Proyecto, presentando* ASISTENCIA PARCIAL durante el mes informado, ya sea por uno o varios días.
- *ELIMINAR* (botón a la derecha de cada nombre), en caso de que la persona NO PRESENTÓ asistencia de ningún día durante el mes informado.
- *MODIFICAR* (botón a la derecha de cada nombre), se utiliza para modificar la dirección de ejecución de cada participante, cuando proceda.
- 6. Una vez finalizada la carga de todos/as los/as beneficiarios/as del mes informado, y actualizados los estados de retirar y eliminar, se procede a *Imprimir listado*.
	- **Imprimir Listado**: Se desplegará una nueva ventana (como se muestra en la siguiente imagen), donde se imprimirá el documento válido. Este se envía **mensualmente** a ProEmpleo, hasta el término de la ejecución del Proyecto, **firmado y timbrado** en recuadro (abajo-izquierda "Organismo Ejecutor").

Este listado dispone de un código alfanumérico, por tanto, cada vez que se modifique e imprima nuevamente, el ejecutor deberá remitir un nuevo listado a ProEmpleo reemplazando al anterior. La validez del documento será verificada mensualmente por el equipo correspondiente.

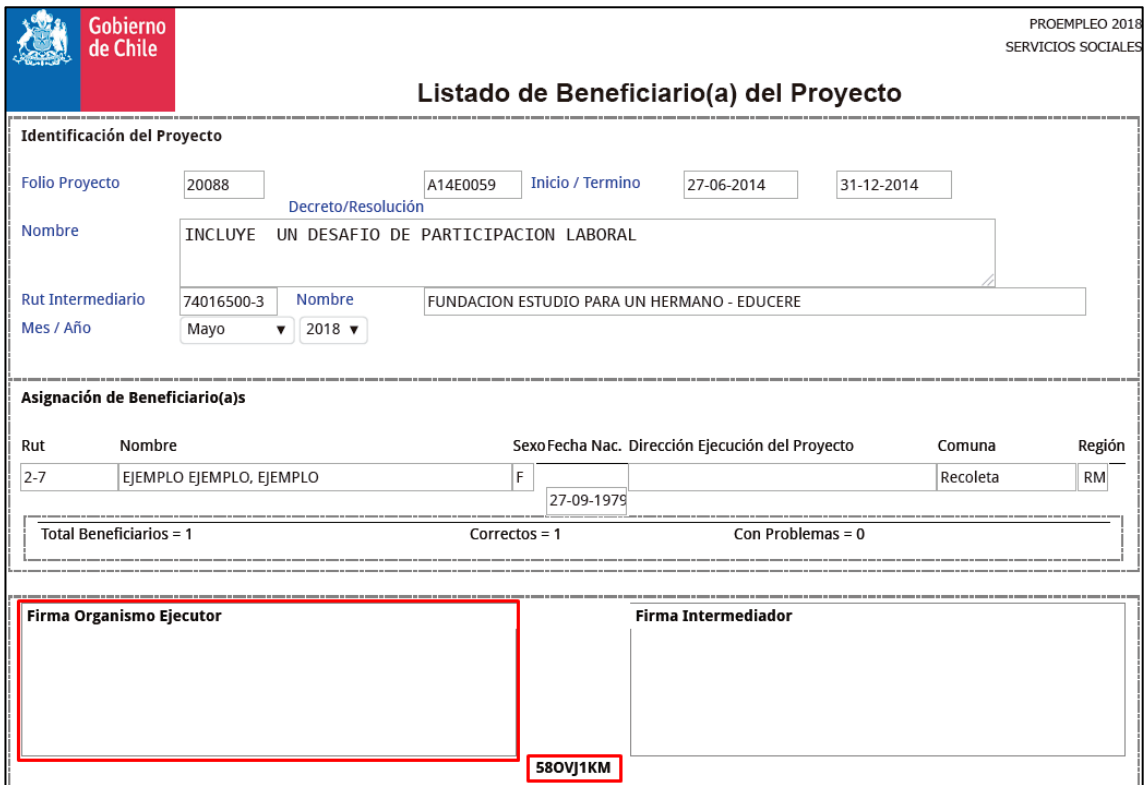

#### Observaciones:

 Desde el segundo mes, se podrá utilizar la opción "**VINCULAR AL MES ANTERIOR**" que permite clonar el listado enviado e informado el último mes, y a partir de éste, actualizar la asistencia mensual: agregar nuevos/as beneficiarios/as, retirar o eliminar antiguos, modificar direcciones de ejecución, según corresponda.

### <span id="page-9-0"></span>D. FORMATO RENUNCIA AL PROYECTO

En caso de producirse la renuncia o deserción de un/a participante al proyecto, estas deben ser informadas a ProEmpleo a través de una **Carta de Renuncia Simple** según formato de imagen siguiente. La/s carta/s de renuncia en cada etapa, deben encontrarse debidamente firmadas de puño y letra por el/la participante, precisando el motivo de la renuncia, según formato proporcionado.

Eventualmente, la institución podría resolver la **desvinculación** o **expulsión** de un/a participante del proyecto por razones debidamente fundadas, en dicho caso, la desvinculación/expulsión deberá ser notificada al/la beneficiario/a mediante una carta certificada, precisando la causa y acciones realizadas y adjuntando el comprobante de envío de dicha notificación. La copia de la/s carta/s de desvinculación/expulsión, debe ser remitida a ProEmpleo de manera mensual, junto al Listado de beneficiarios/as.

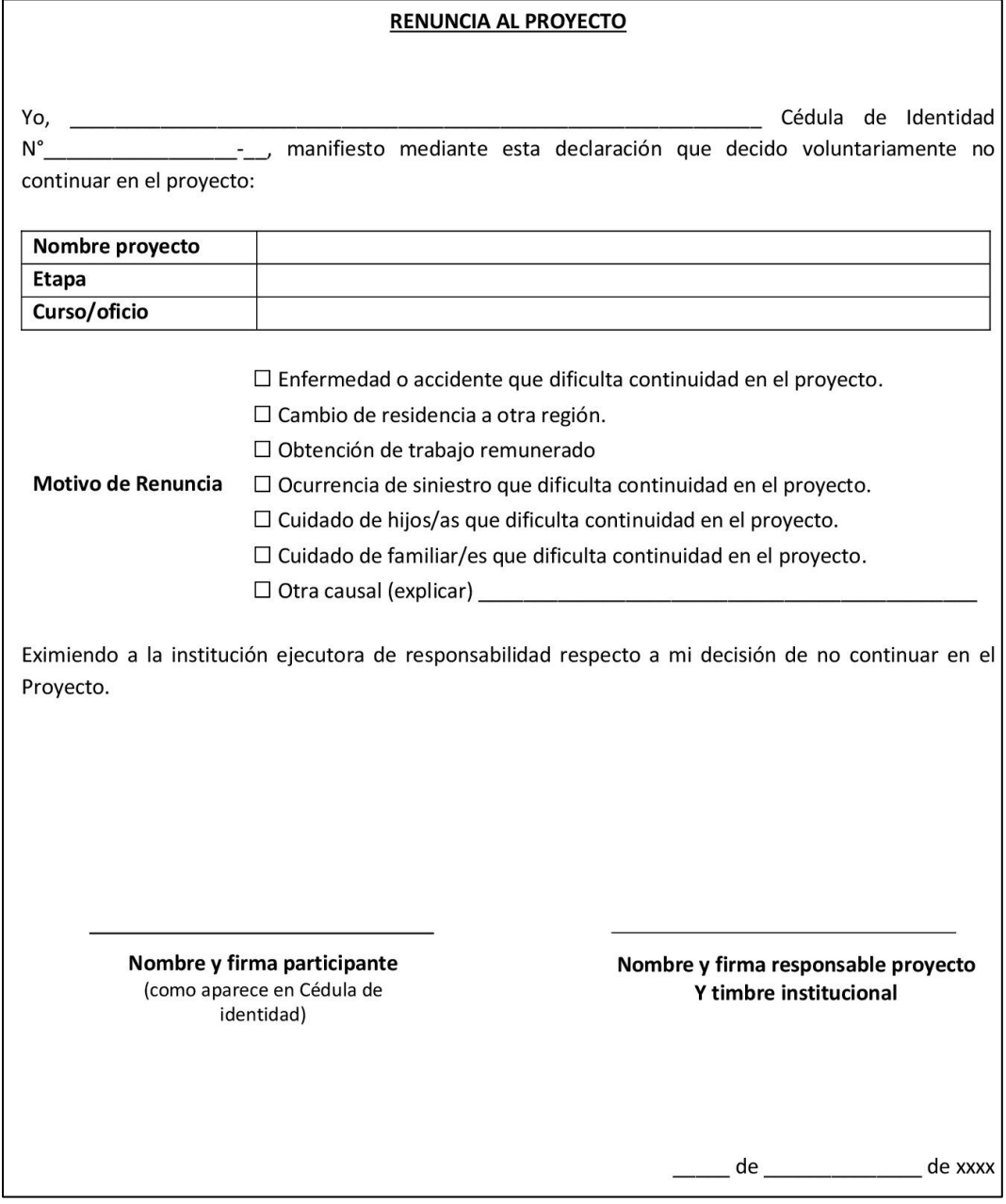

# <span id="page-10-0"></span>II. ESTADO FINAL DE PARTICIPANTES Y RESULTADOS DEL PROYECTO

Este apartado tiene como finalidad, entregar lineamientos técnicos sobre la presentación de documentación y medios de verificación que permiten validar la realización de las actividades, ya sea resultados parciales o finales en los Informes Técnico de Avance e Informe Técnico Final.

Al respecto, la institución ejecutora debe tener en consideración que, cada actividad comprometida en el Informe Técnico Inicial debe contar con el respectivo respaldo, medio de verificación o validador que permita a la Contraparte Técnica constatar la realización de dicha actividad y los resultados de ésta. Lo anterior será utilizado para verificar el cumplimiento de la etapa/componente correspondiente y meta/s asociada/s con su respectivo indicador, según lo señalado en las Bases del Programa. Dicha documentación debe contener al menos lo siguiente, acorde a cada etapa:

# <span id="page-10-1"></span>A. DIFUSIÓN

- o Actas de reunión(es) firmada(s) por ambas partes participantes, timbre si procede, fecha de realización, objetivo de la reunión y resultados, acorde a la subetapa del proyecto es decir convocatoria o difusión durante la ejecución.
- o Si se contempla la realización de reunión(es) virtual(es), se debe adjuntar print de pantalla de participantes con la visualización de la fecha y hora de realización. Además, deberá incorporar una breve minuta que contenga los temas planteados en la reunión y sus principales acuerdos.
- o Fotografías del uso de medio(s) de difusión y/o exposición
- o Audio grabado de aviso radial
- o Hoja de publicación de aviso en diario, print de pantalla o copia de publicación donde se visualice la fecha, plataforma utilizada y si corresponde, link de publicación.

### <span id="page-10-2"></span>B. SELECCIÓN DE PARTICIPANTES

- $\circ$  Informe psicolaborales de participantes seleccionados/as y en lista de espera, firmados de puño y letra o en su defecto, firma digital avanzada, del Psicólogo/a de selección, con timbre o leyenda "confidencial".
- $\circ$  Hojas de respuesta de los instrumentos de selección aplicados y/o test comprometidos.

# <span id="page-10-3"></span>C. CAPACITACIÓN

- o Certificado de aprobación del plan formativo, emitido por el OTEC contratado que precise nota lograda y % de asistencia de cada participante.
- o Certificado de reprobación del plan formativo, emitido por el OTEC contratado que precise nota lograda y % de asistencia de cada participante, si procede.
- o Copia de carta/s de Desvinculación/Expulsión, cuando proceda.
- o Inscripción en Bolsa Nacional de Empleo [\(www.bne.cl\)](http://www.bne.cl/): Al término de la etapa de Capacitación, el 100% de los/as participantes que egresen de ésta deben encontrarse con inscripción completa en dicha plataforma. Para dar cumplimiento a lo anterior la institución ejecutora debe gestionar la inscripción y/o actualización del perfil de/la participante egresado/a en la Bolsa Nacional de Empleo (BNE), lo cual se verificará por parte de ProEmpleo, a través de Base de datos disponible.

# <span id="page-11-0"></span>D. PRÁCTICA LABORAL (si el proyecto contempla su realización)

- o Registro de asistencia diaria al centro de práctica que dé cuenta de la realización del mínimo de horas establecidas en Bases y el proyecto.
- o Evaluación del proceso, acorde a ponderación establecida por la institución ejecutora, que dé cuenta del cumplimiento y aprobación/reprobación de la etapa, firmada por al menos el/la responsable del proceso en el centro de práctica.

### <span id="page-11-1"></span>E. INTERMEDIACION LABORAL

- o Actas de reunión(es) firmada(s) por las partes participantes, timbre si procede, fecha de realización, objetivo de la reunión y resultados acorde a la etapa en referencia.
- o Si se contempla la realización de reunión(es) virtual(es) se debe adjuntar print de pantalla de participantes con la visualización de fecha y hora de realización de la reunión. Además, deberá incorporar una breve minuta ejecutiva que contenga los temas planteados y sus principales acuerdos.
- o Registro de intermediación laboral individual, es decir registro de las ofertas presentadas a cada persona egresada de capacitación, fecha de realización de la actividad, resultados, entre otros, debidamente firmada por ambas partes.

### <span id="page-11-2"></span>F. INSERCIÓN LABORAL

**1.** Con relación a la inserción laboral dependiente y la revisión y validación de contrato(s) de trabajo, este deberá ajustarse a lo establecido en el Código de Trabajo.

Sin perjuicio de lo anterior, durante la revisión de la documentación presentada, para efectos de validación de la meta de inserción laboral, se revisará que el contrato contenga al menos:

- o Fecha de contratación del beneficiario/a (dentro del periodo autorizado para tales efectos).
- o Oficio, cargo y/o descripción de la labor que va a desempeñar, preferentemente relacionada a la capacitación recibida.
- o Indicar el lugar donde se realizará el trabajo.
- o El sueldo base correspondiente al Ingreso Mínimo Vigente, o proporcional en caso de jornada parcial.
- o Jornada laboral.
- o Vigencia o duración de la contratación, en caso de cualquier cambio en la permanencia laboral del trabajador/a, debe adjuntar anexo de trabajo o nuevo contrato laboral.
- o Firmado por ambas partes o en su efecto, firma digital avanzada.

Respecto a la(s) liquidación(es) de sueldo deben contener al menos:

- o Datos personales del/la participante del proyecto.
- o Mes correspondiente al pago de la remuneración del/la trabajador/a
- o Precisar días trabajados/pagados. Dicha información se toma como referencia para contabilizar los días de permanencia laboral (requisito según Bases) para validar la inserción.
- o El sueldo base debe corresponder al Ingreso Mínimo Vigente, o proporcional en caso de jornada parcial o días de trabajo.

**2.** Con relación a la inserción laboral independiente (acorde al % establecido para la línea MDSF – SUBTRAB del Programa), la revisión y validación de la documentación, se ajustará a lo establecido en las Bases del Programa.

Para dichos efectos, la inserción laboral independiente se acreditará obligatoriamente a través de la Iniciación de actividades ante el **Servicio de Impuestos Internos (SII),** como prestador de servicio a terceros, y con los siguientes antecedentes:

- $\circ$  Las boletas de honorarios emitidas por el/la participante, otorgadas por servicios relacionados con la capacitación recibida dentro de los meses siguientes de haber aprobado el curso, que sumen como mínimo 2 meses de actividades, por un monto total mensual equivalente al menos a un (1) Ingreso Mínimo Mensual (IMM) o,
- o Uno o más contratos de prestación de servicios relacionados con la capacitación recibida que sumen como mínimo 2 meses de actividades, por un monto total mensual equivalente al menos un (1) Ingreso Mínimo Mensual (IMM) más las boletas de honorarios emitidas por la prestación de estos servicios.

# <span id="page-12-0"></span>G. ACOMPAÑAMIENTO PSICOSOCIAL

- o Actas de reunión(es) firmada(s) por las partes participantes, fecha de realización, objetivo de la reunión y resultados, acorde a la etapa en referencia.
- o Si se contempla la realización de reunión(es) virtual(es) se debe adjuntar print de pantalla de participantes con la visualización de fecha y hora de realización. Además, deberá incorporar una breve minuta que contenga los temas planteados y sus principales acuerdos.
- $\circ$  Actas de taller(es) grupales, con fecha de realización, objetivo de la actividad y resultados, acorde a la etapa en referencia, más la lista de asistencia de participantes del proyecto, debidamente firmada por cada uno de los /as asistentes.
- o Registro de acompañamiento individual durante ejecución, es decir registro de actividades con foco psicosocial o con la finalidad de resolver contingencias o acciones para evitar la deserción en cualquier etapa: que identifique datos del/la participante y profesional responsable, fecha de realización, resultados, entre otros, debidamente firmada por ambas partes.
- o Registro de acompañamiento individual post inserción laboral, es decir registro de actividades en el puesto de trabajo, que identifique datos del/la participante y profesional responsable, fecha de realización, resultados, entre otros, debidamente firmada por ambas partes.

**Cabe señalar, que cuando se especifica "Firmado/a por ambas partes" o "Firmado por las partes", se refiere a nombre escrito a mano del/la participante y su firma más el nombre, firma y timbre (si procede) del/la profesional a cargo del Equipo Ejecutor.**

# <span id="page-13-0"></span>III. PLAN DE CUENTAS DEL PROGRAMA

Este capítulo tiene como objetivo entregar definiciones al Ejecutor respecto a los ítems de gastos que contempla el Programa, que faciliten el uso y ejecución de los recursos asignados según Ley de Presupuestos vigente y transferidos por la Subsecretaría del Trabajo, en el marco del presente Programa.

# <span id="page-13-1"></span>A. GASTOS DE OPERACIÓN

Corresponden a los gastos necesarios para el cumplimiento de las funciones y actividades para que fueran otorgados los recursos y que van en directo beneficio de los/as usuarios/as del Proyecto.

Se incluyen los gastos por concepto contratación (pago de remuneraciones u honorarios) de profesionales que desarrollen funciones que impacten directamente a la población beneficiaria del proyecto, de acuerdo con las especificaciones establecidas en las Bases del Programa, este instructivo y el convenio correspondiente. Si el ejecutor presenta a todos/as o algunos/as integrantes del equipo de trabajo en dos proyectos, estos deberán regirse a las limitaciones establecidas en las "Consideraciones generales del Equipo de trabajo" de las Bases administrativas.

*Cualquier tipo de gastos tales como bonos y/o aguinaldos, quedan excluidos de los gastos aceptables, aunque estos hayan sido pactados con anterioridad entre el/la trabajador/a y el empleador, por tanto, no serán cubiertos en ningún caso por la Subsecretaría del Trabajo*.

Los gastos por utilizar en el ítem **Operación** deben tener como mínimo el **82,00%** del costo total del proyecto.

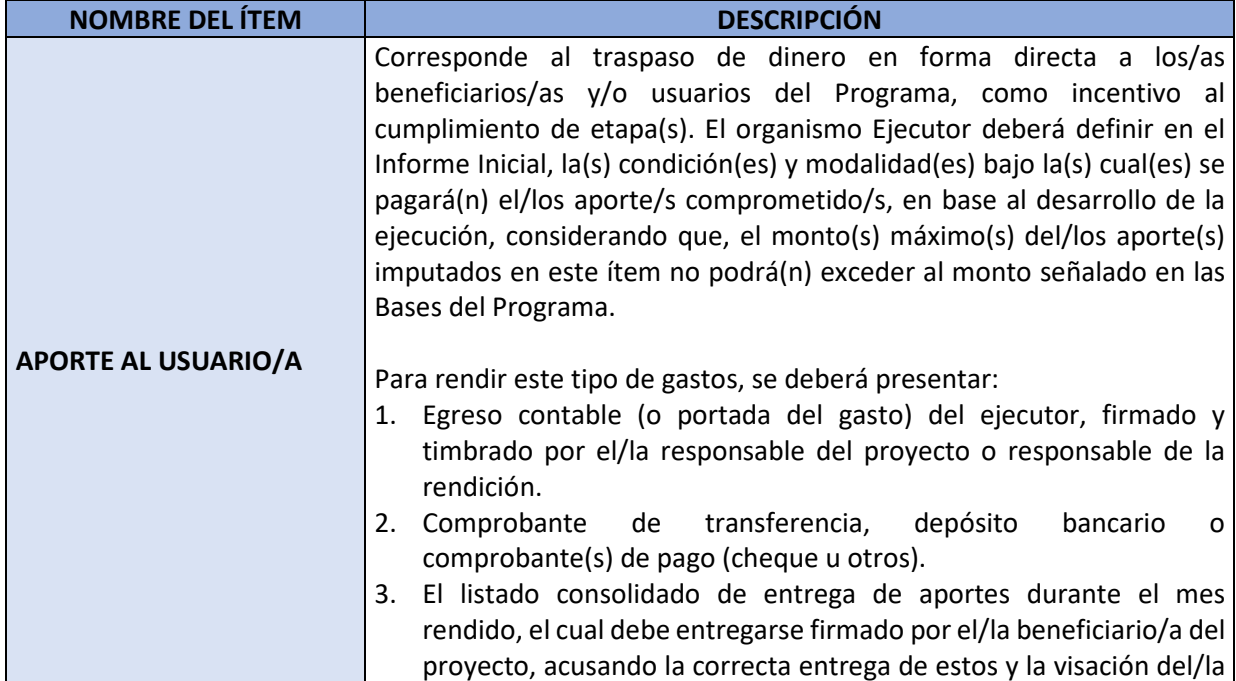

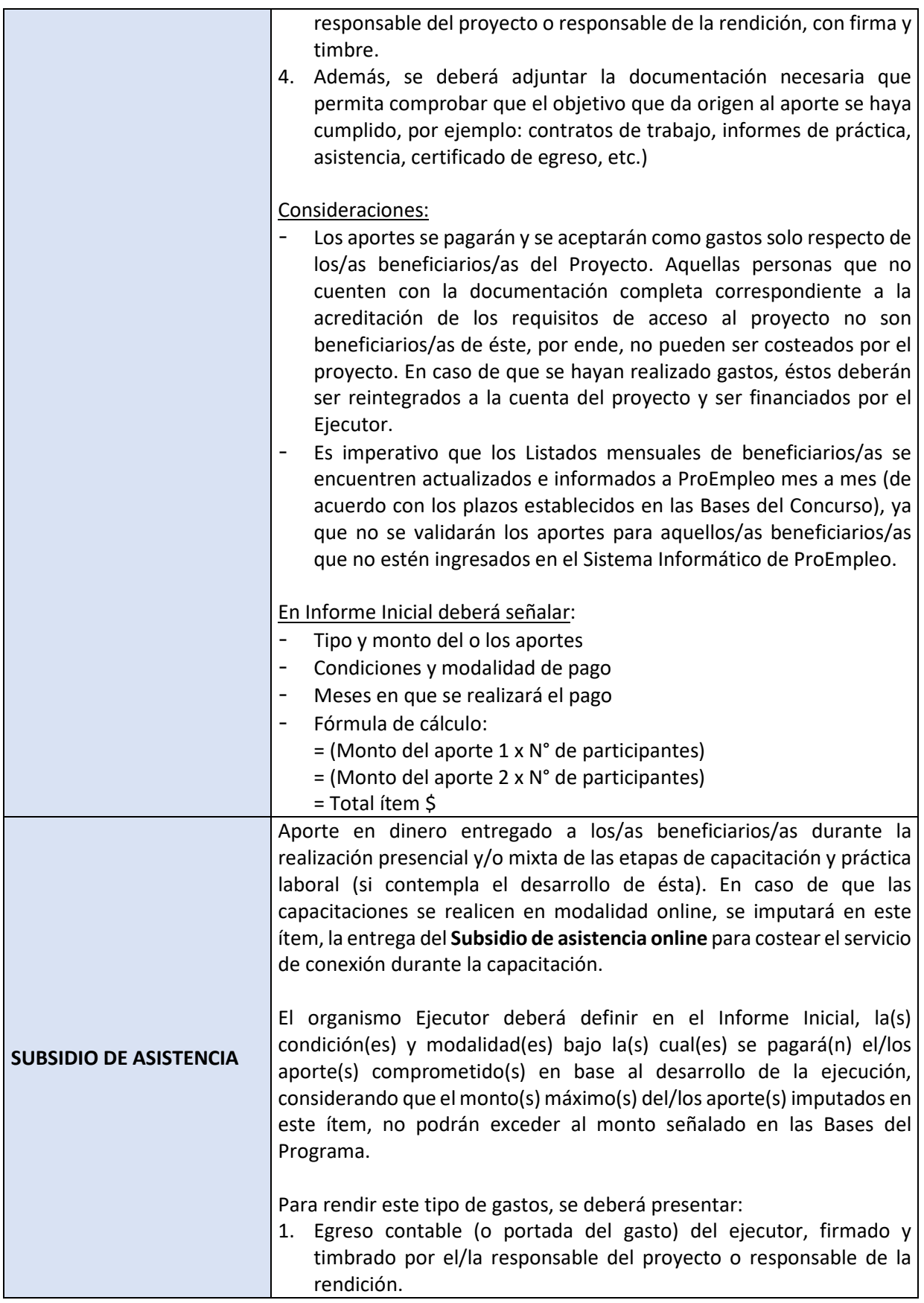

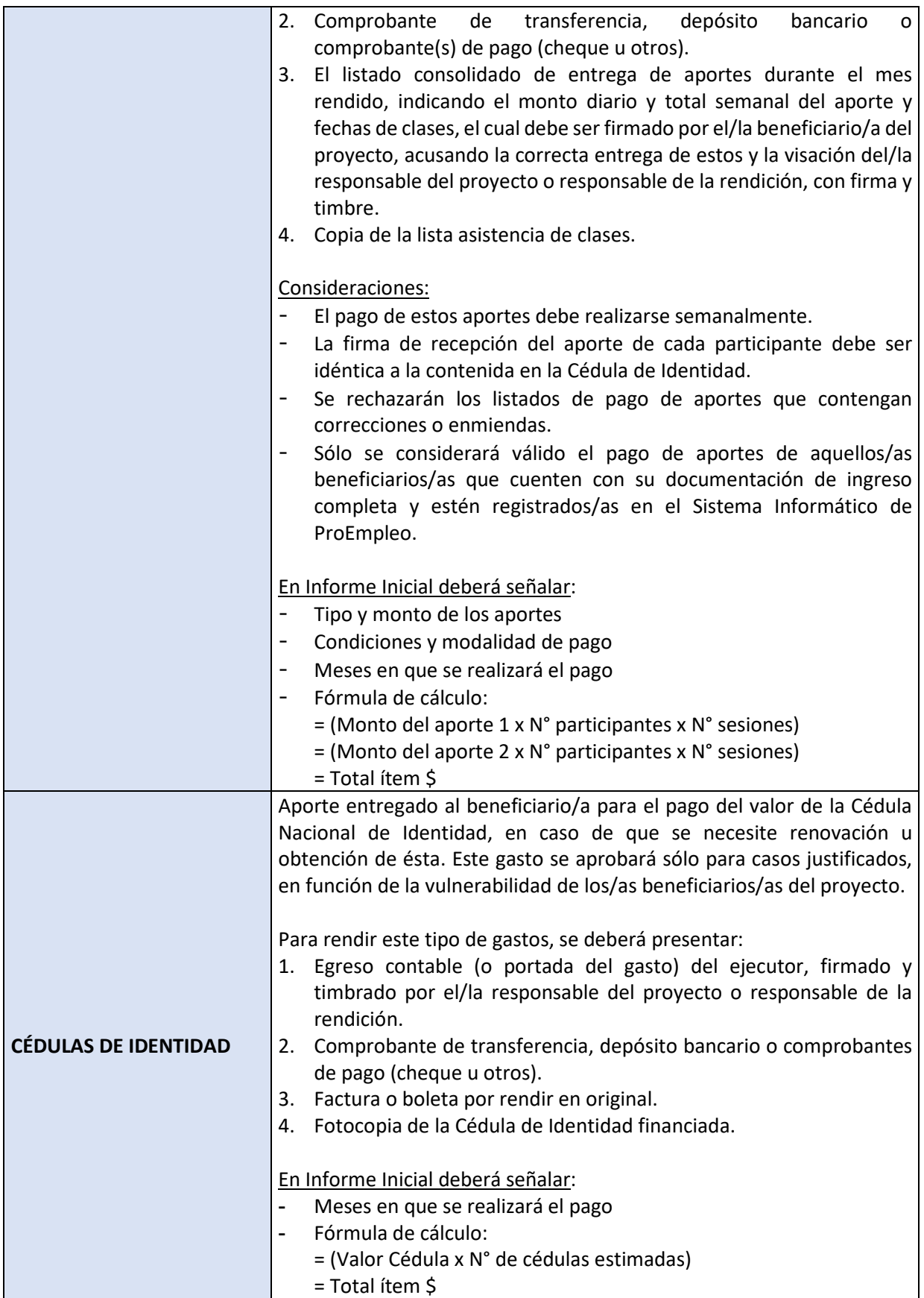

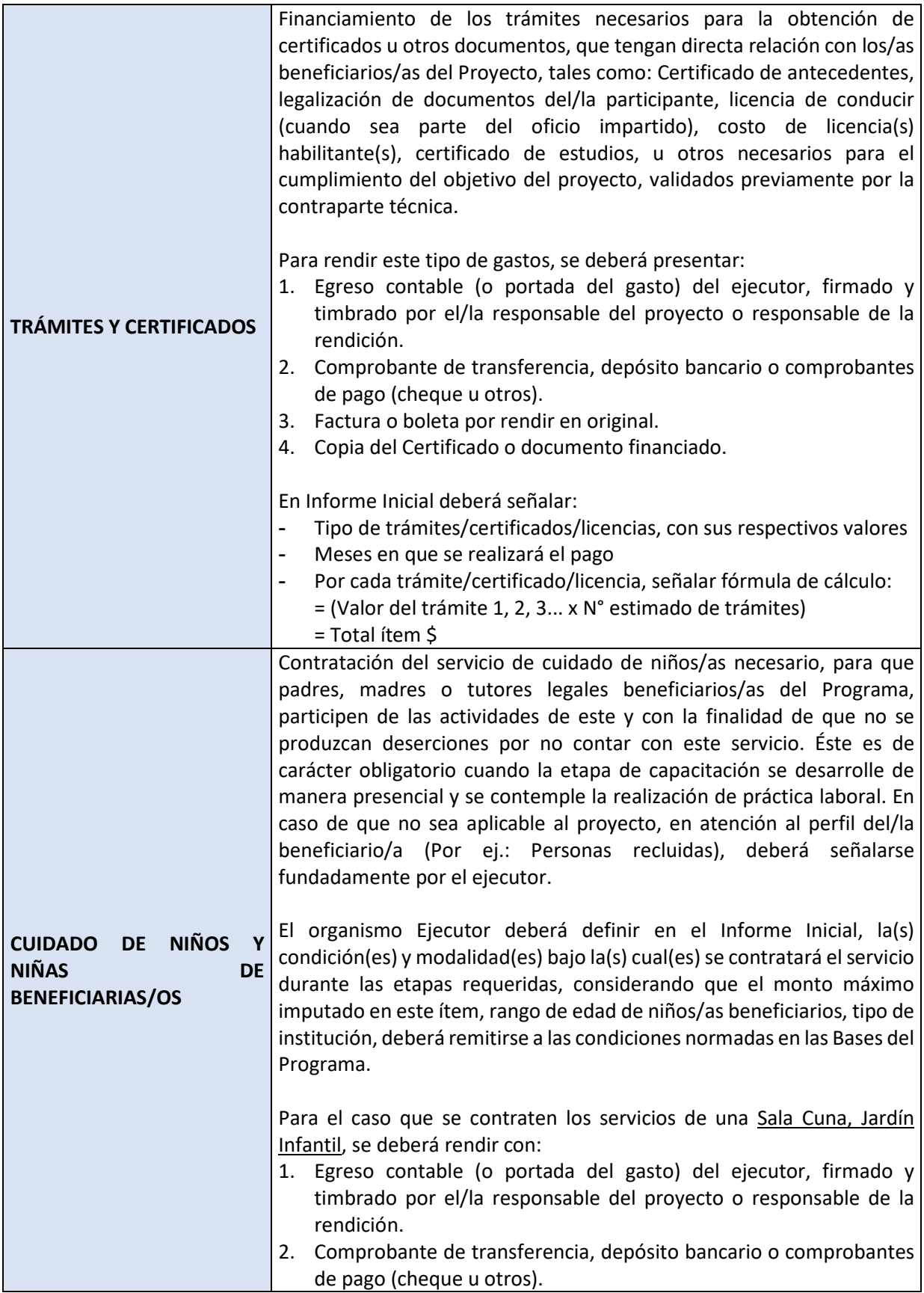

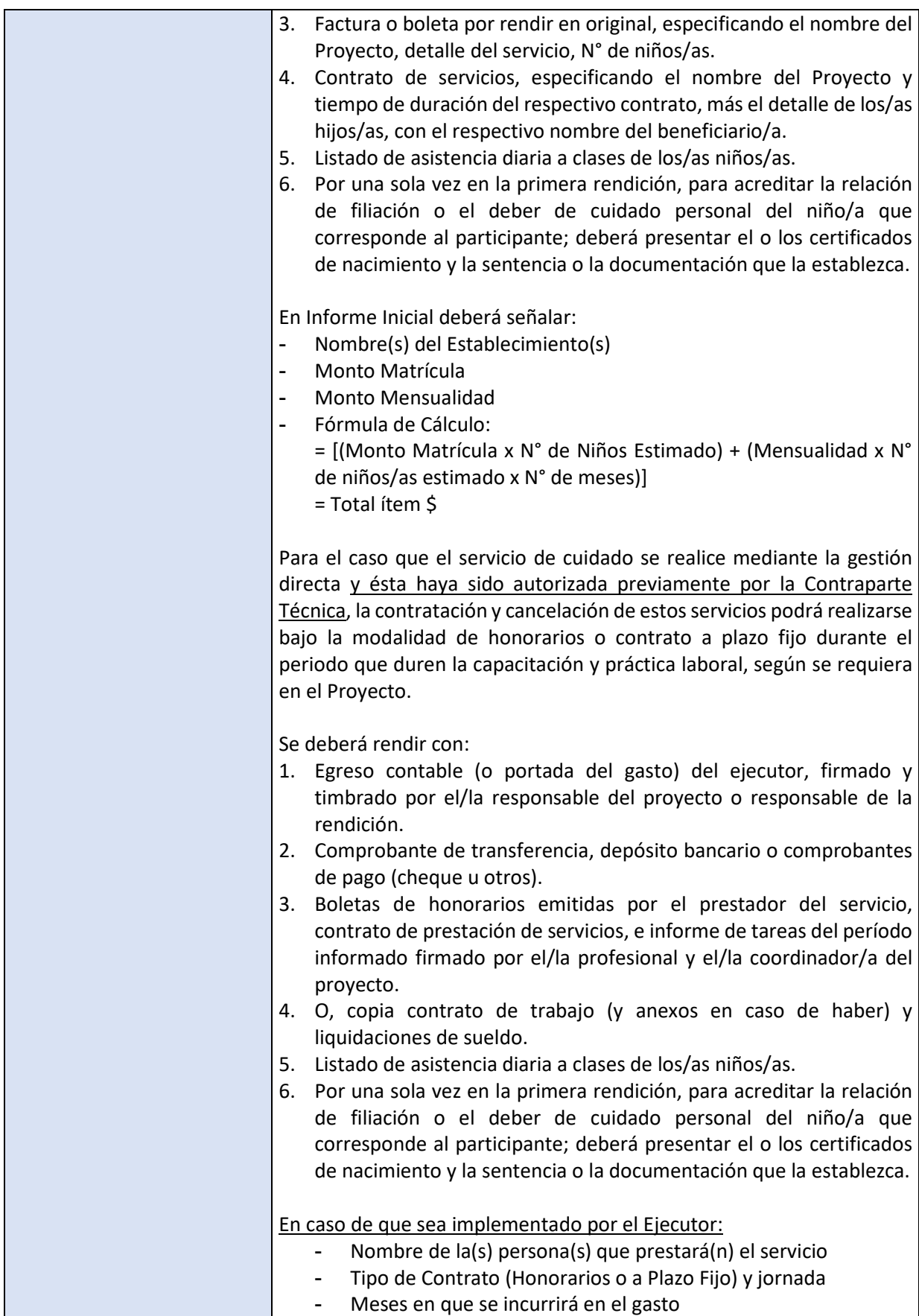

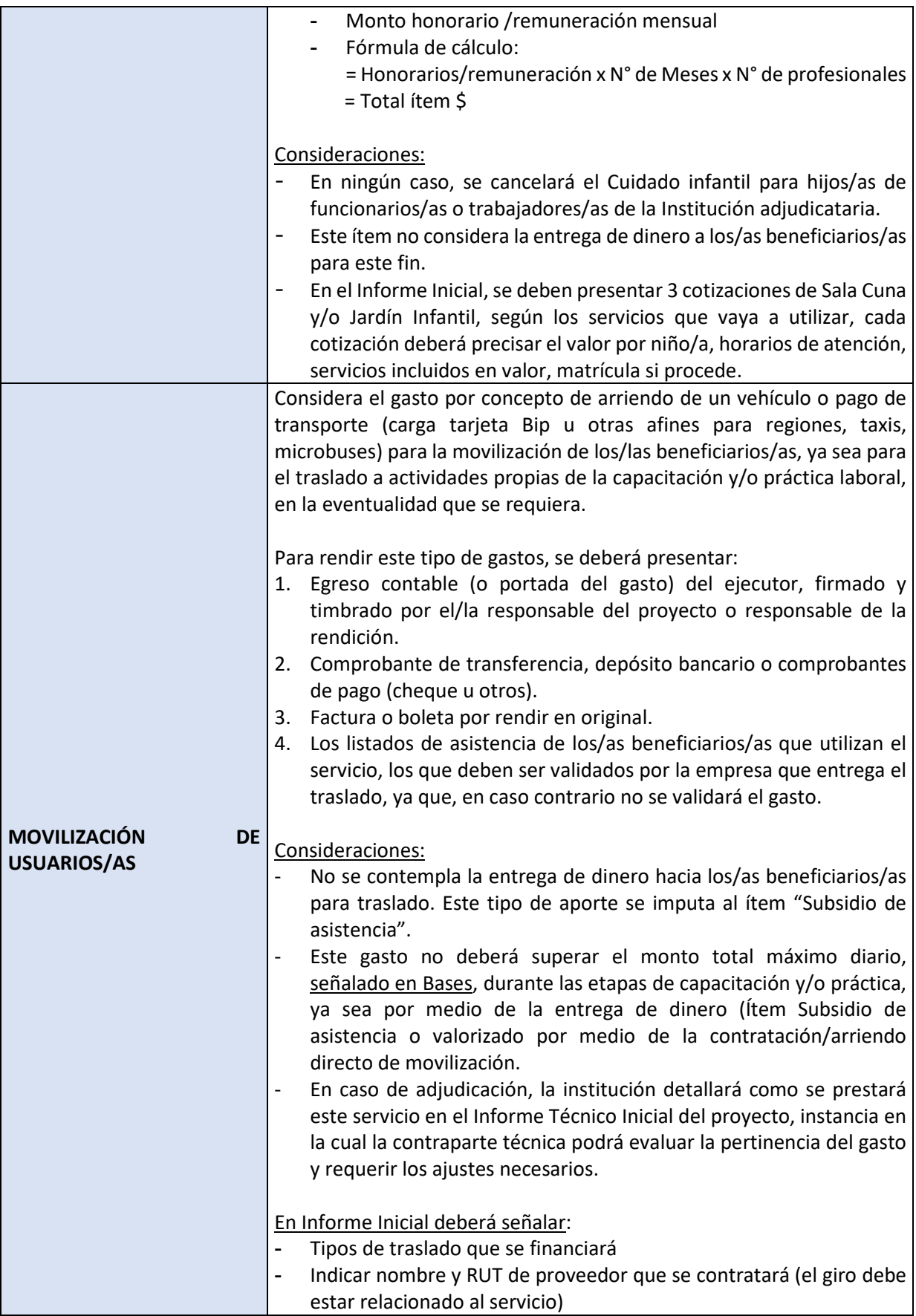

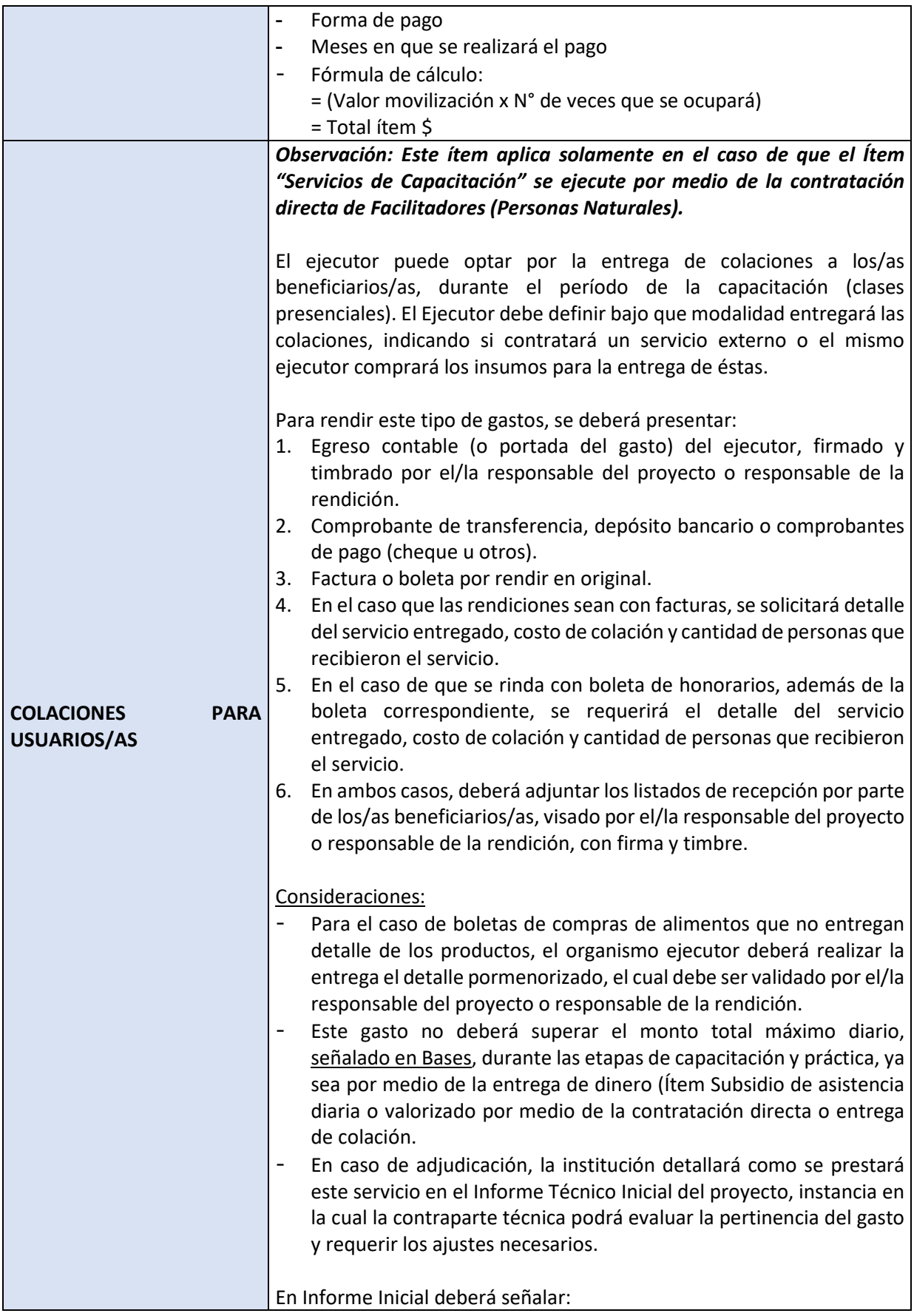

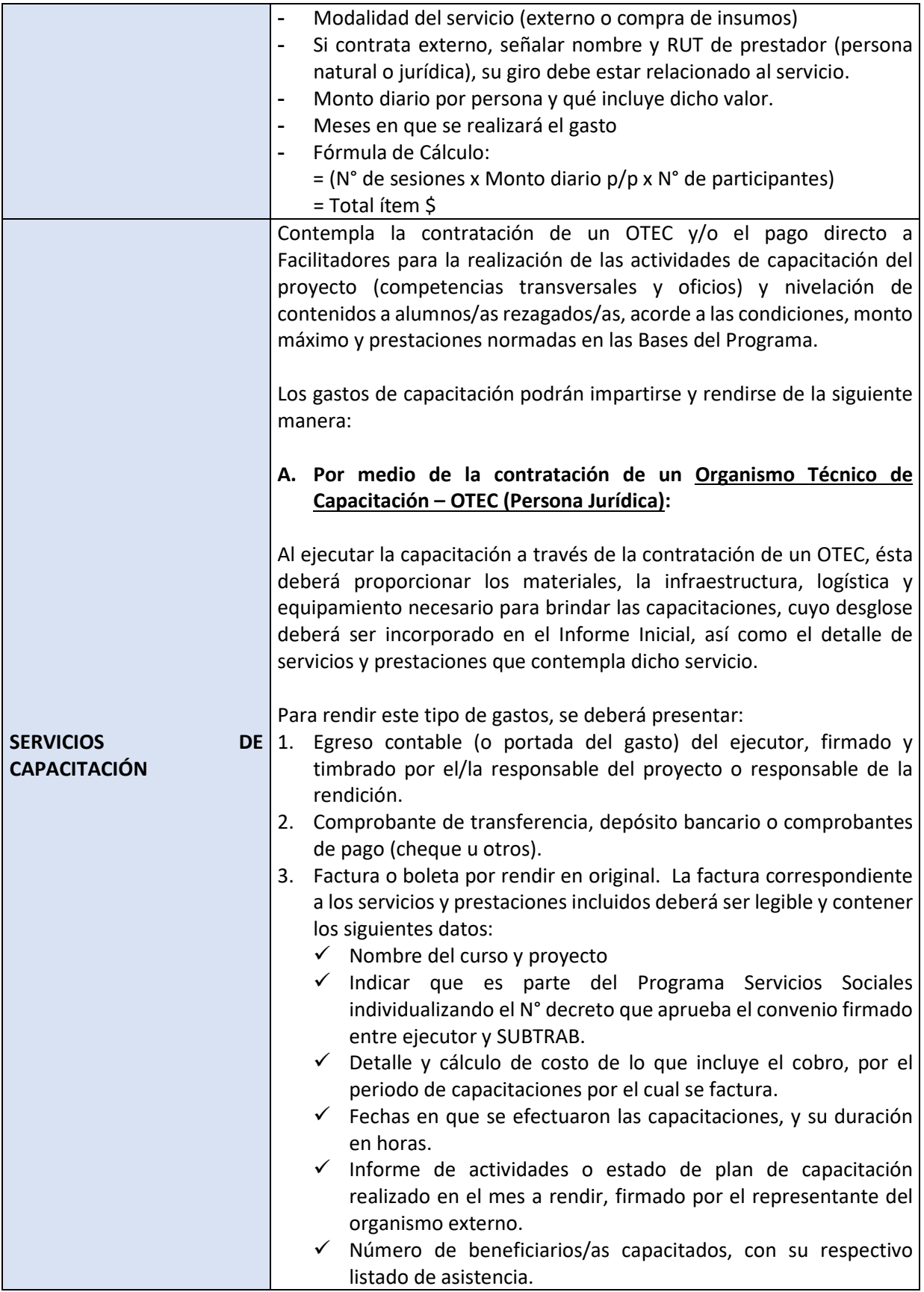

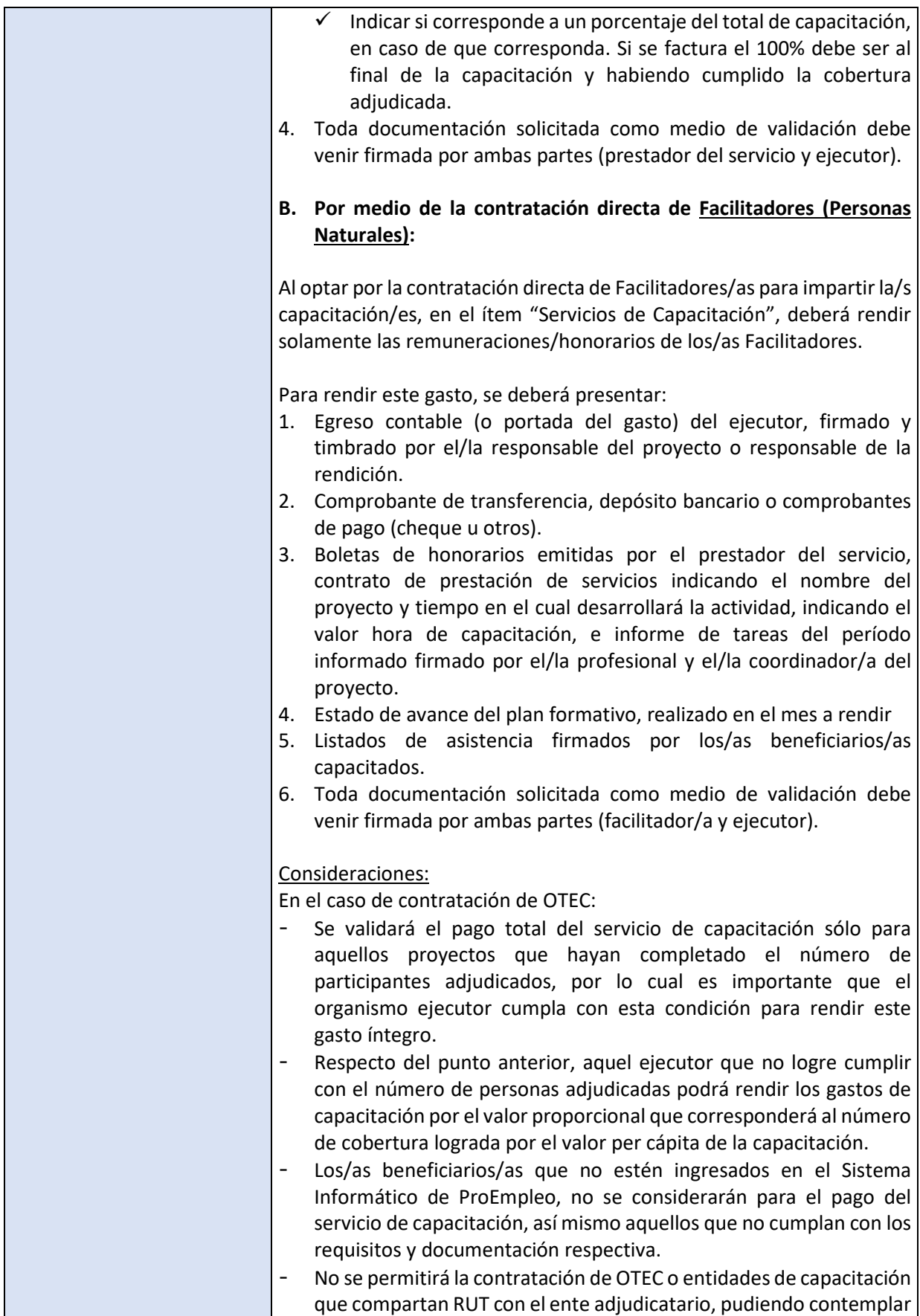

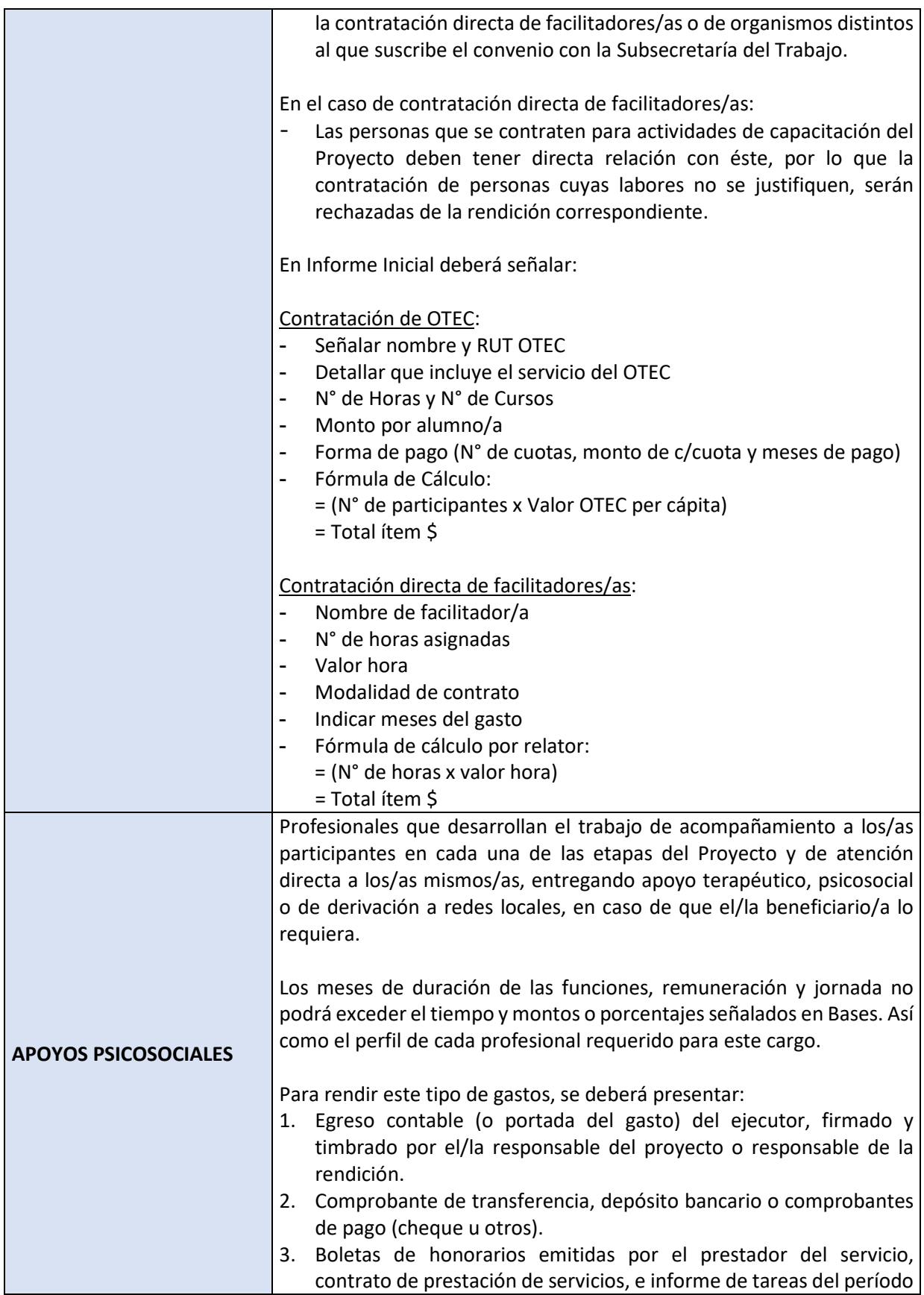

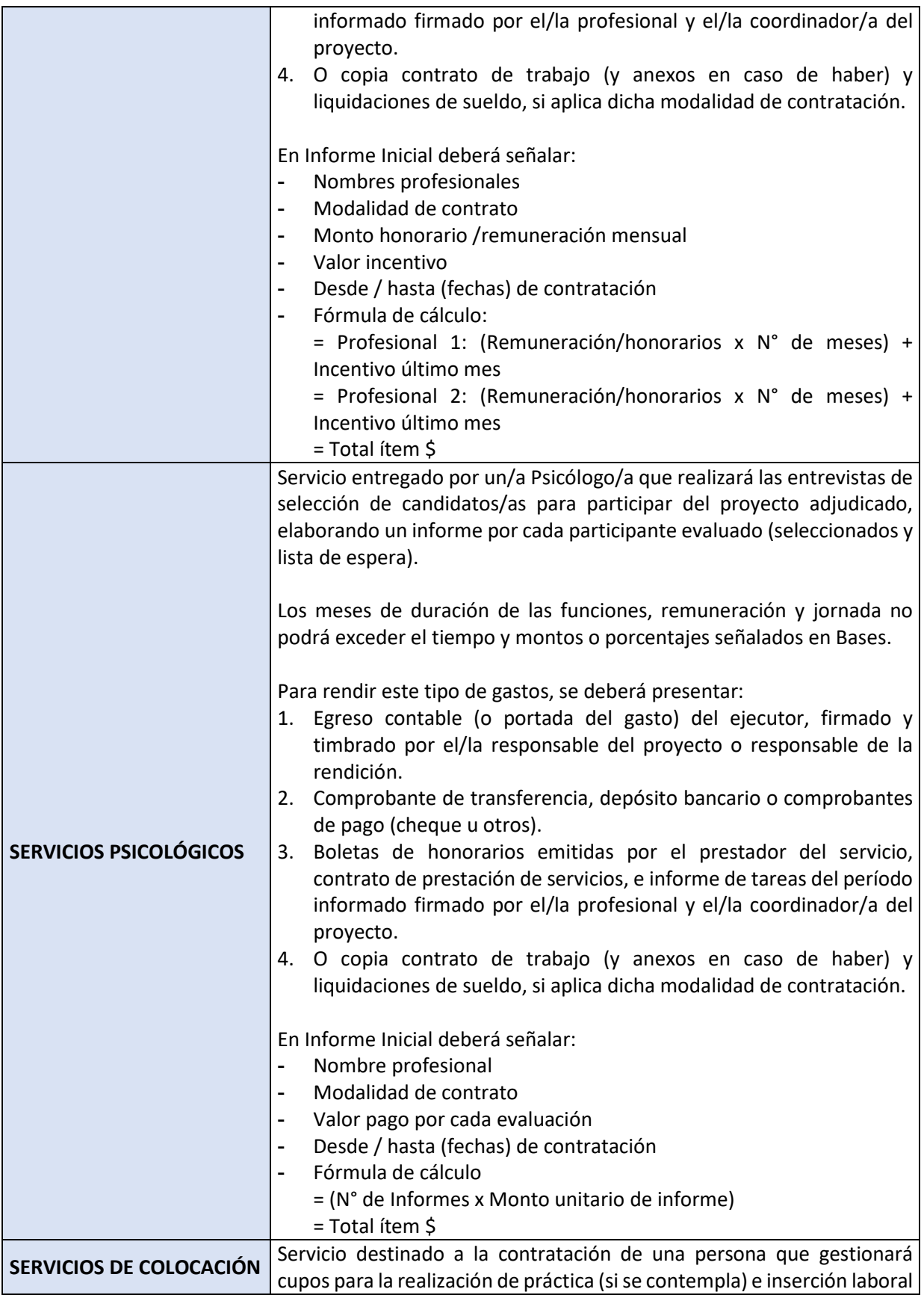

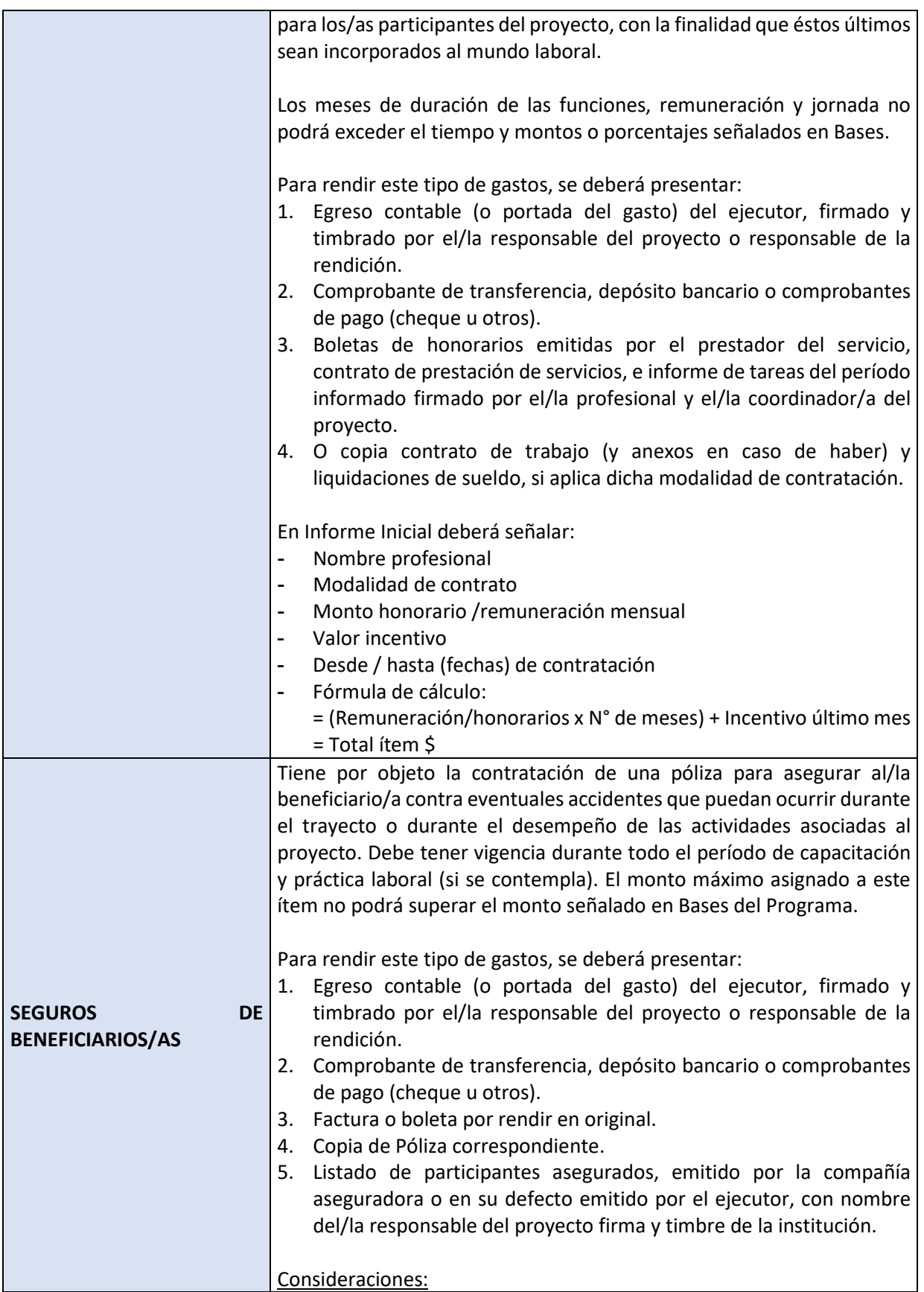

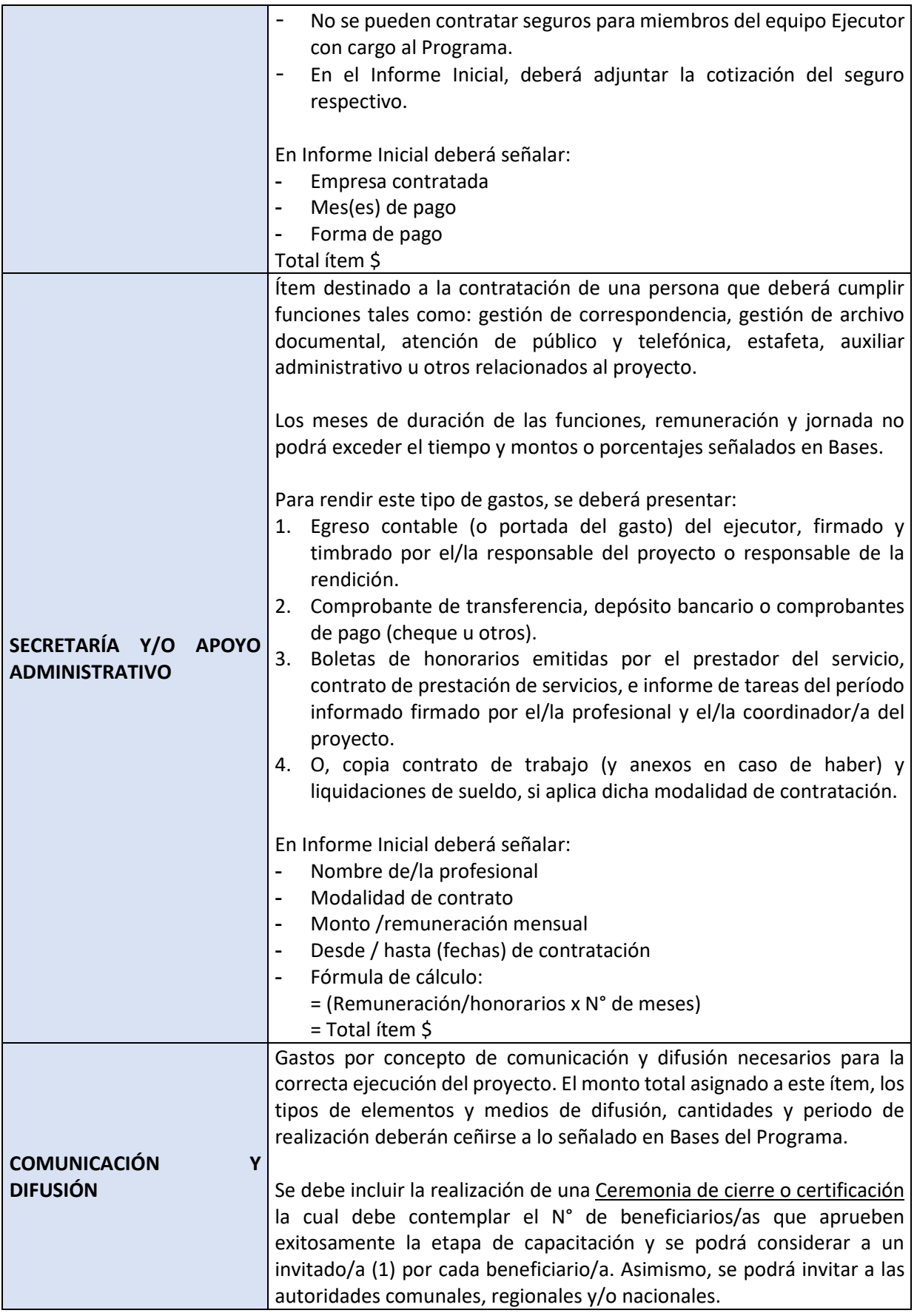

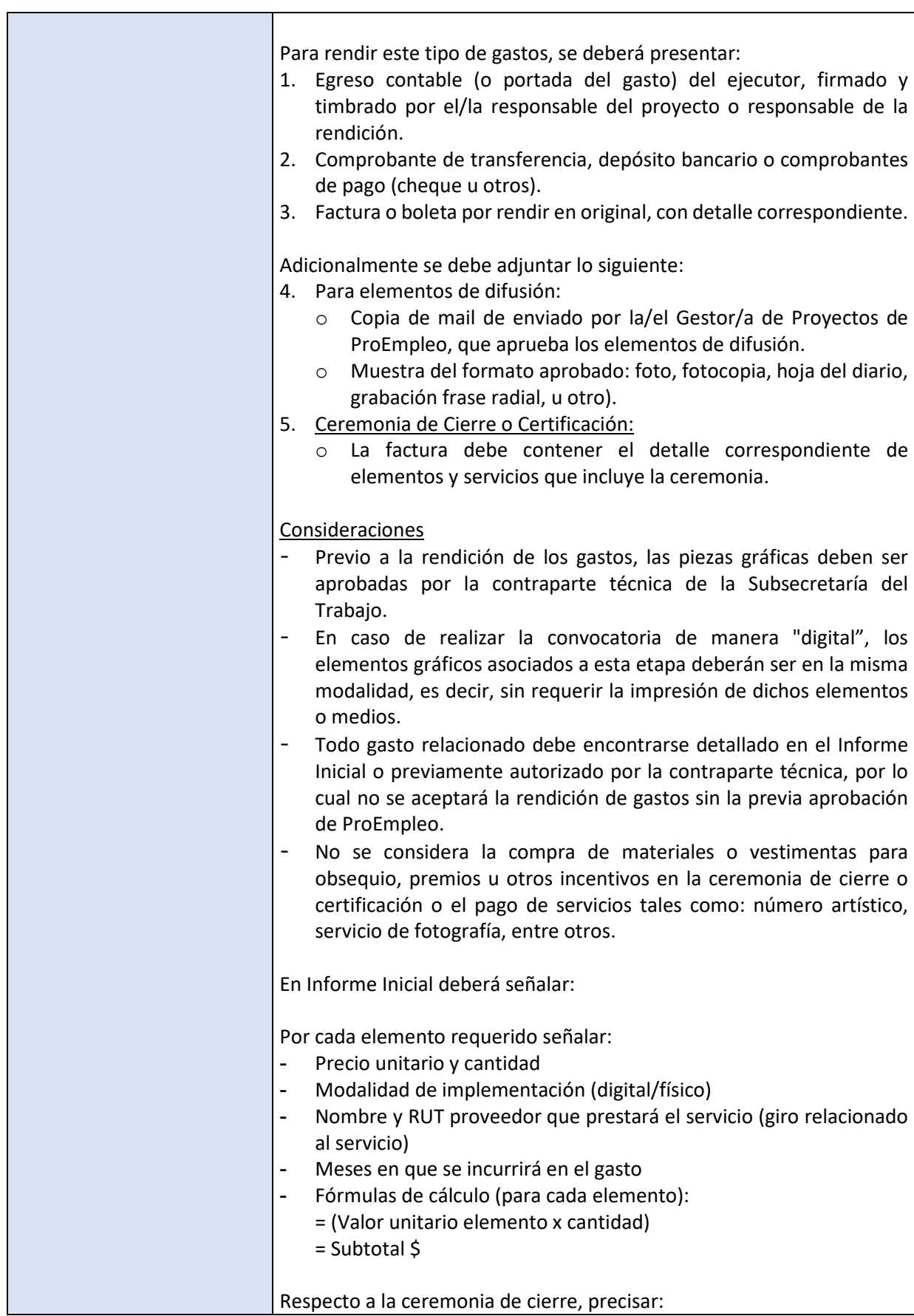

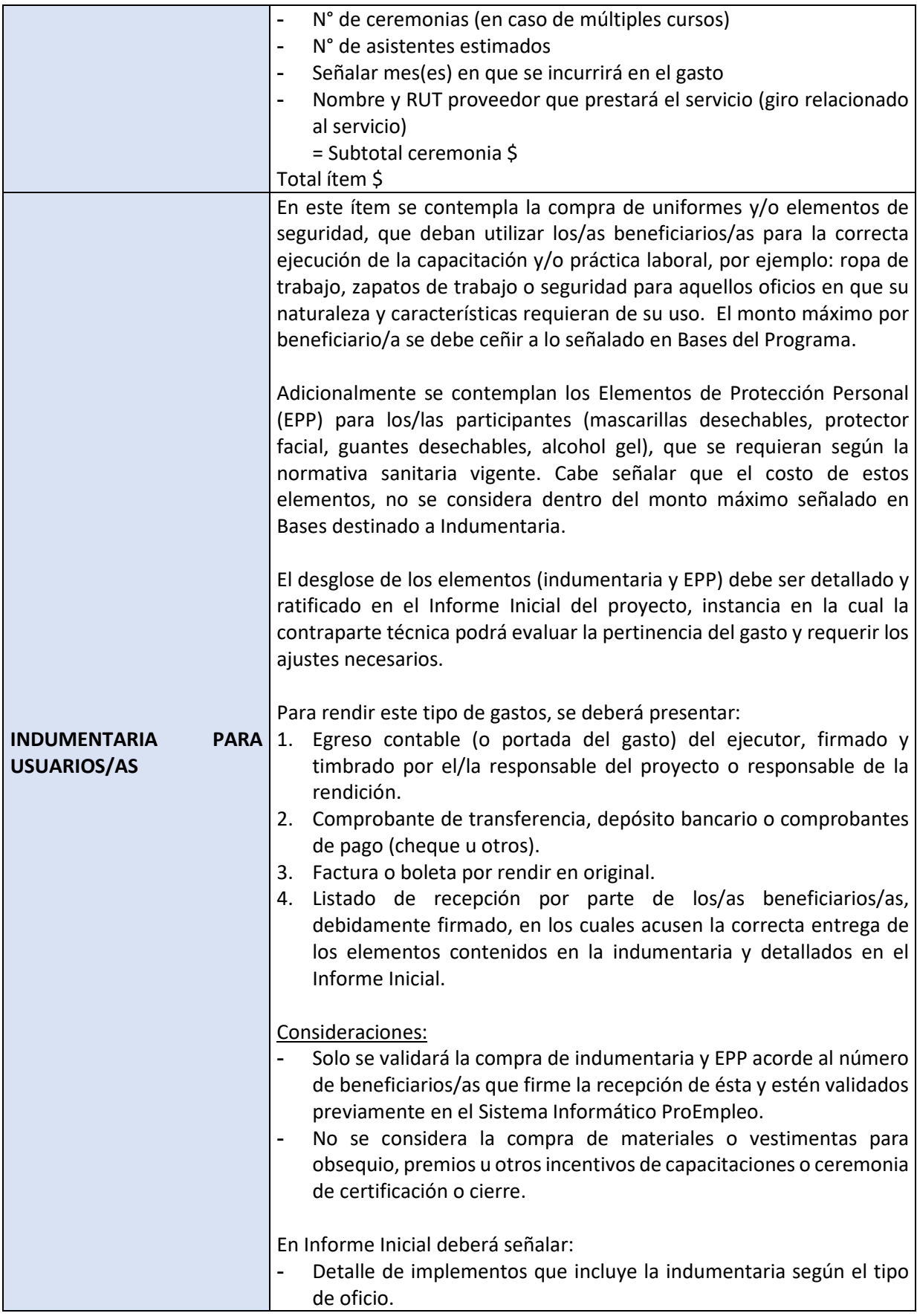

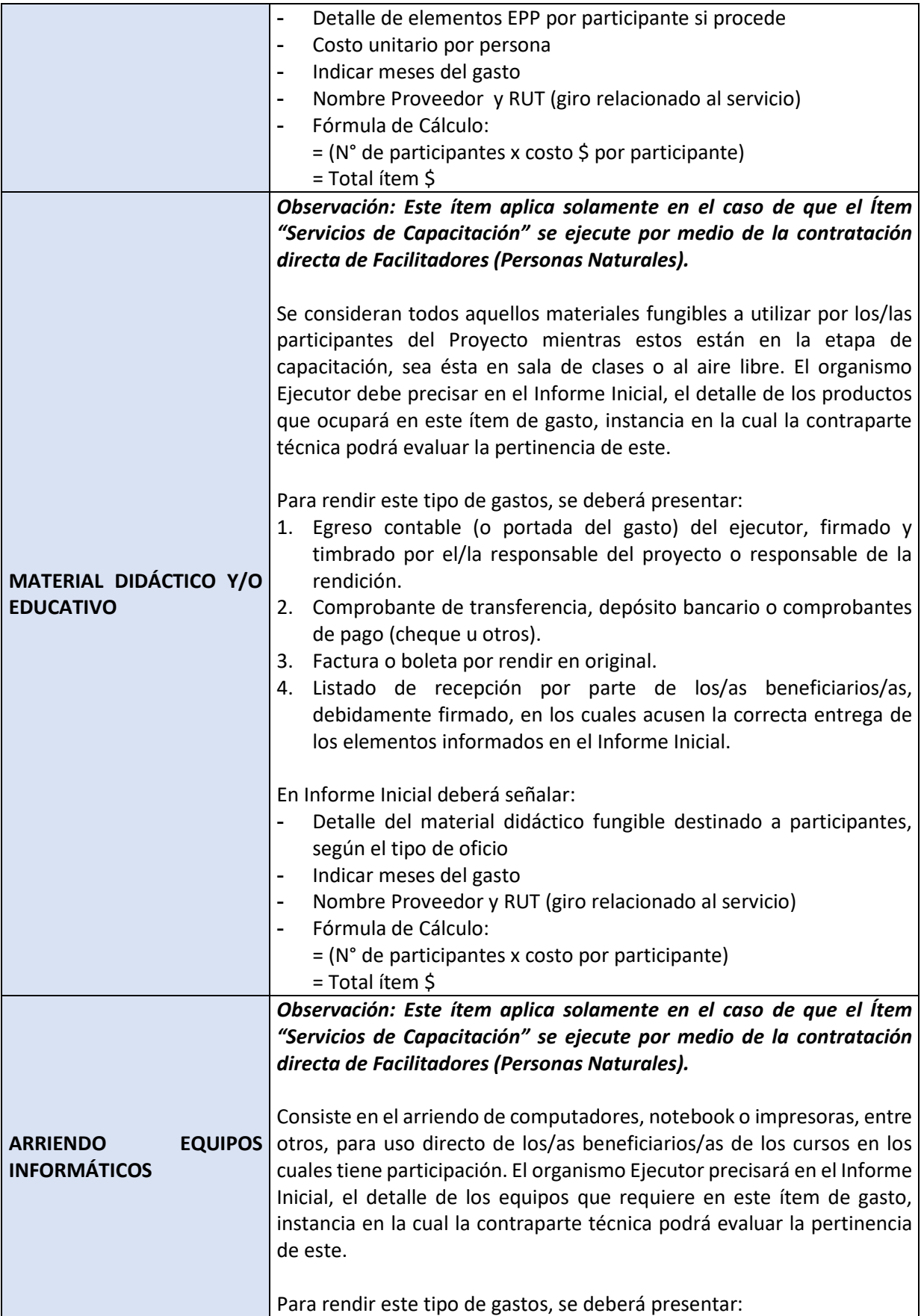

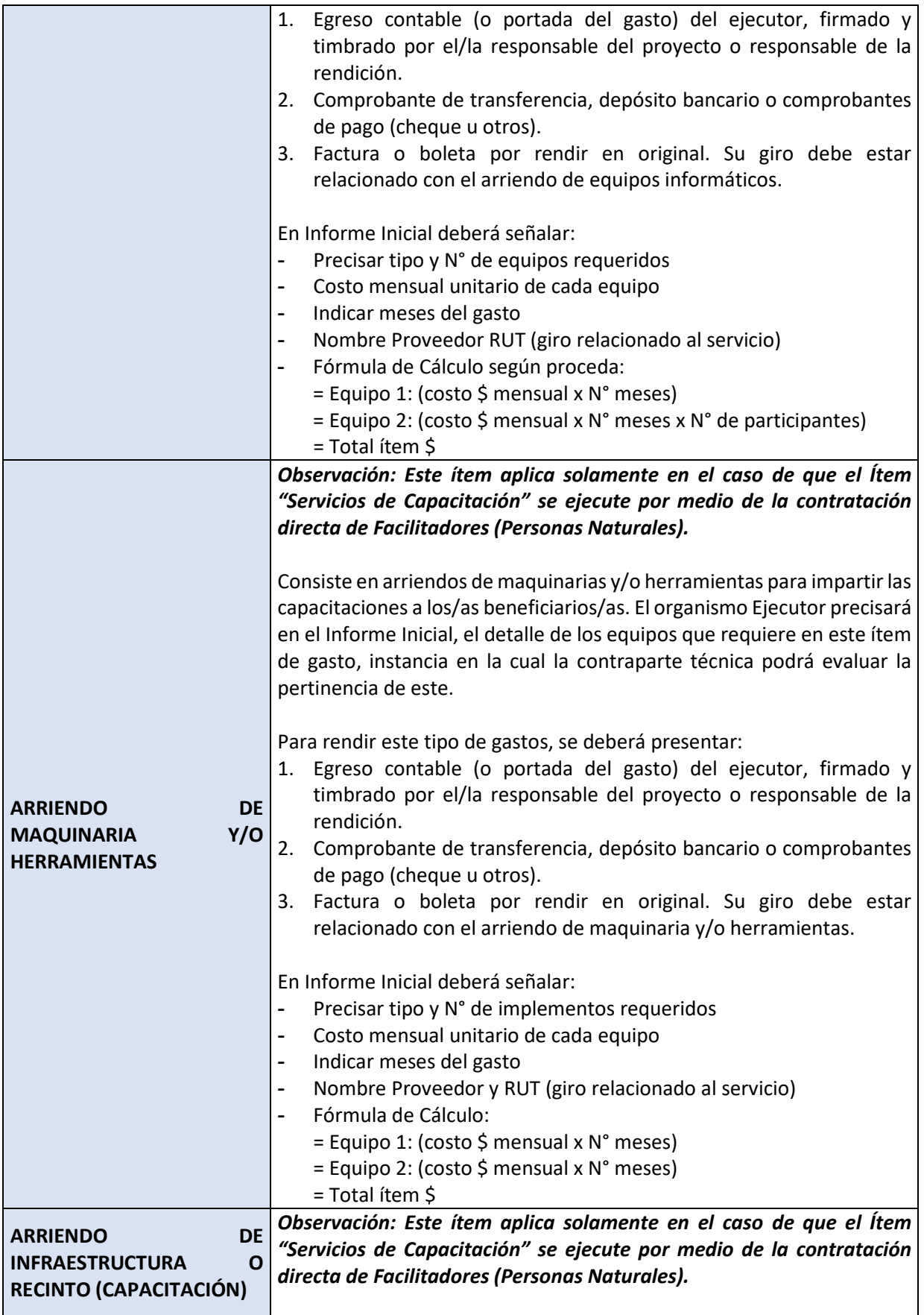

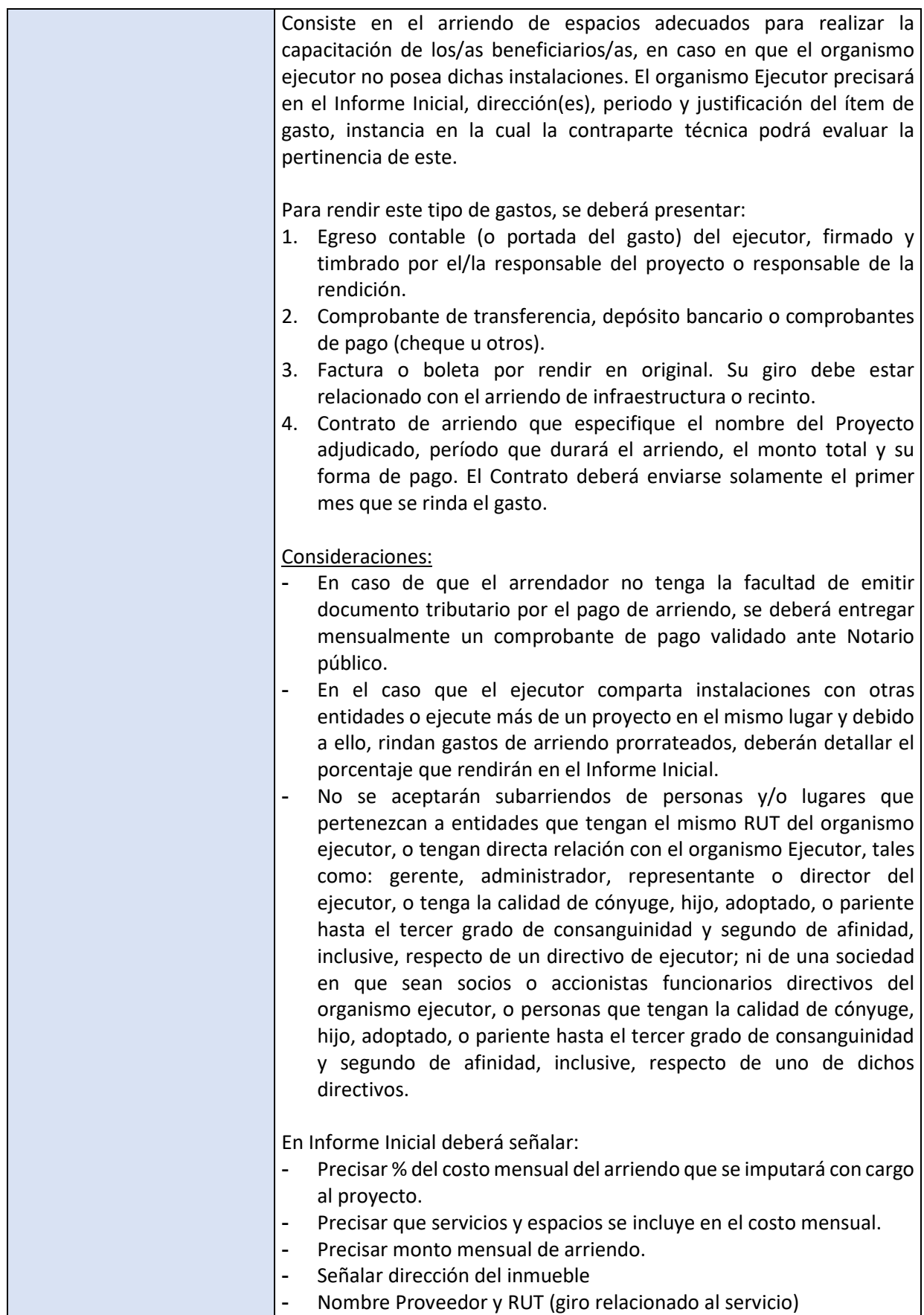

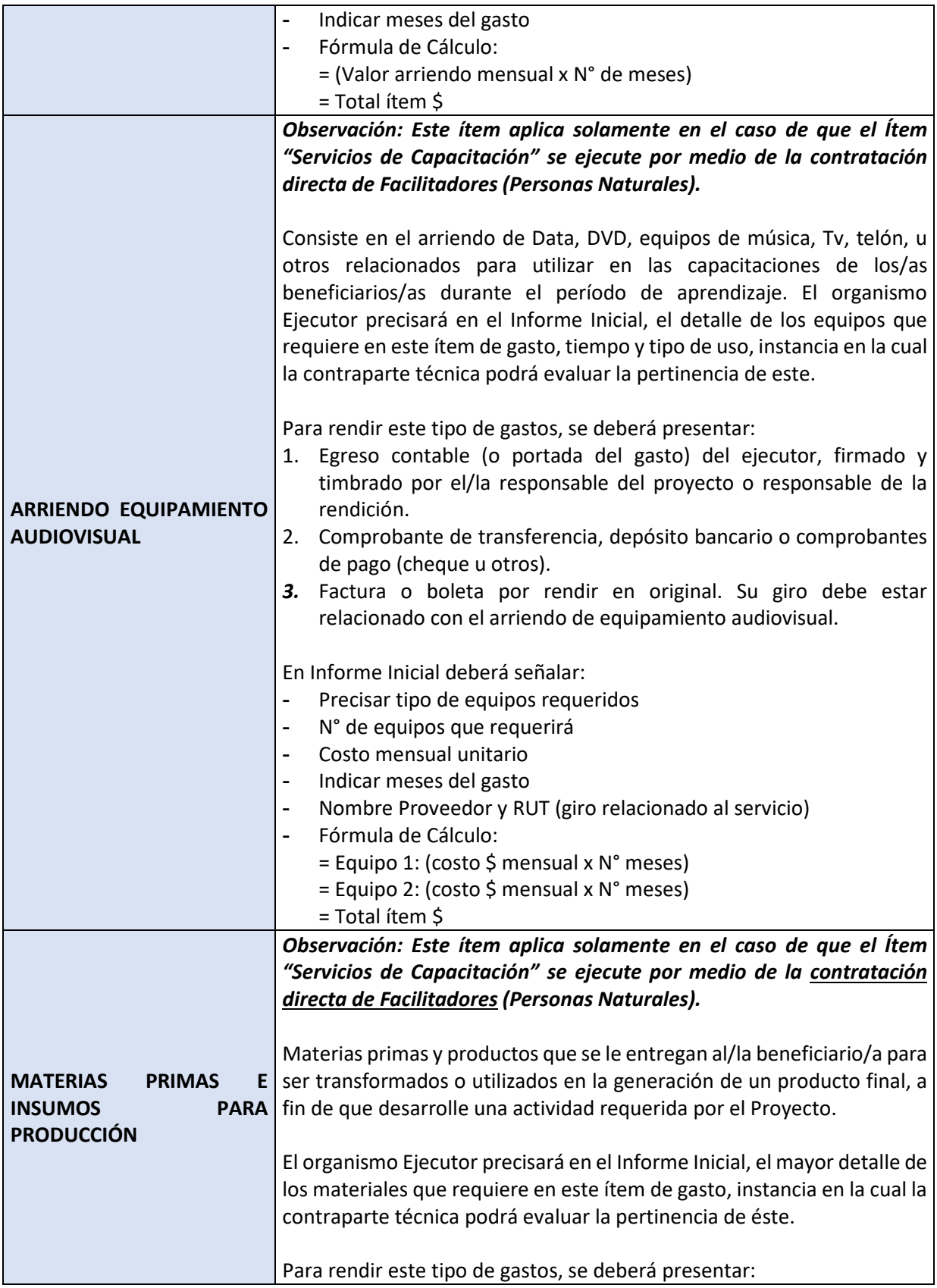

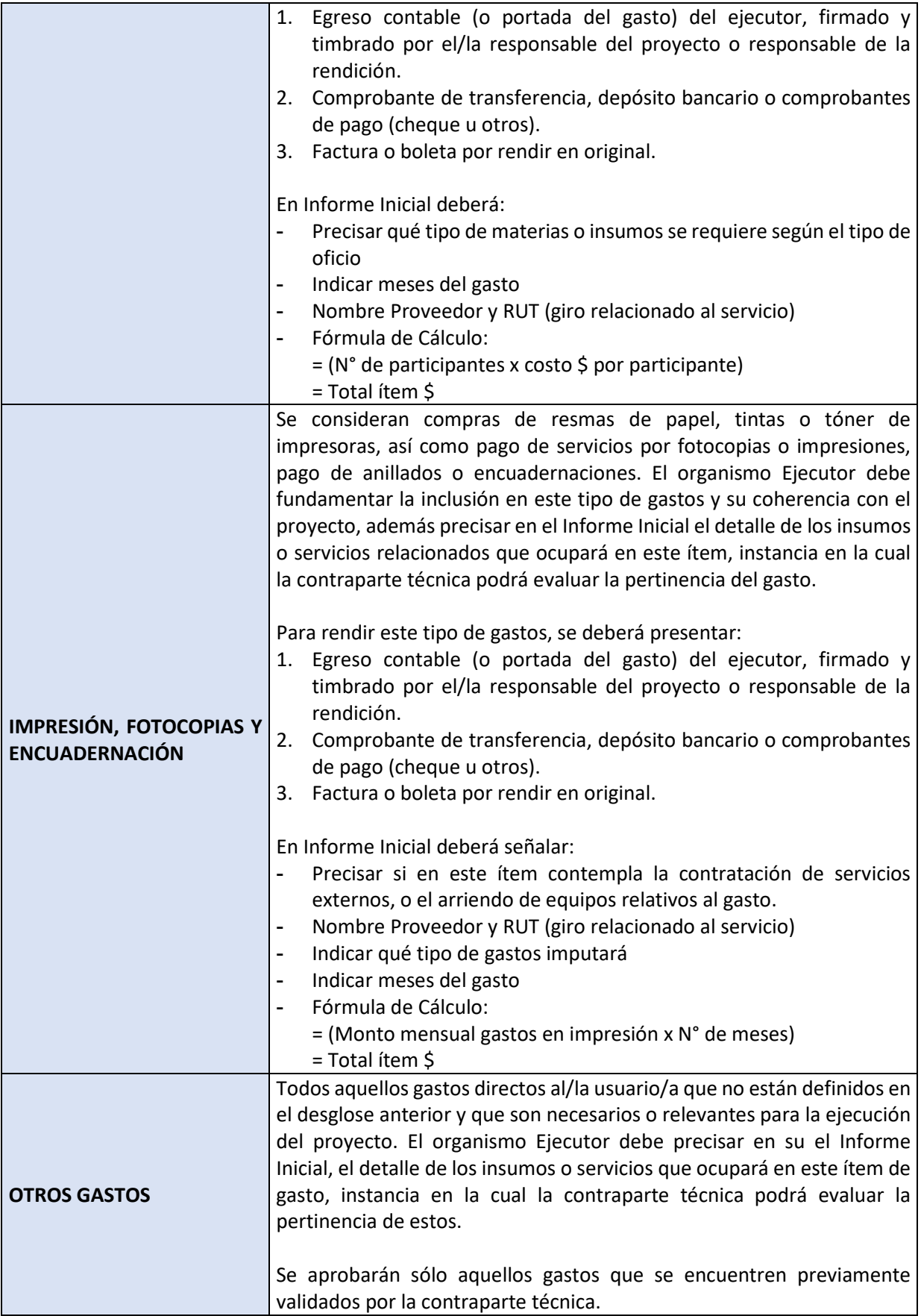

# <span id="page-33-0"></span>B. GASTOS DE ADMINISTRACIÓN

Corresponde a los gastos por concepto de remuneraciones, honorarios y leyes sociales de profesionales o personas a cargo de la gestión del Proyecto y otros gastos necesarios para la administración de éste, de acuerdo con las especificaciones establecidas en las Bases del Programa, este instructivo y el convenio correspondiente. Si el ejecutor presenta a todos/as o algunos/as integrantes del equipo de trabajo en dos proyectos, el tiempo de dedicación al proyecto de dichos integrantes no podrá exceder de 40 horas semanales, y su remuneración u honorarios será proporcional al tiempo trabajado en cada proyecto.

*Cualquier tipo de gastos como bonos y/o aguinaldos, quedan totalmente excluidos de los gastos aceptables, aunque estos hayan sido pactados con anterioridad entre el/la trabajador/a y el empleador, por tanto, no serán cubiertos en ningún caso por la Subsecretaría del Trabajo.*

Los gastos por utilizar en el ítem **Administración** deben tener como máximo el **12,00%** del costo total del proyecto.

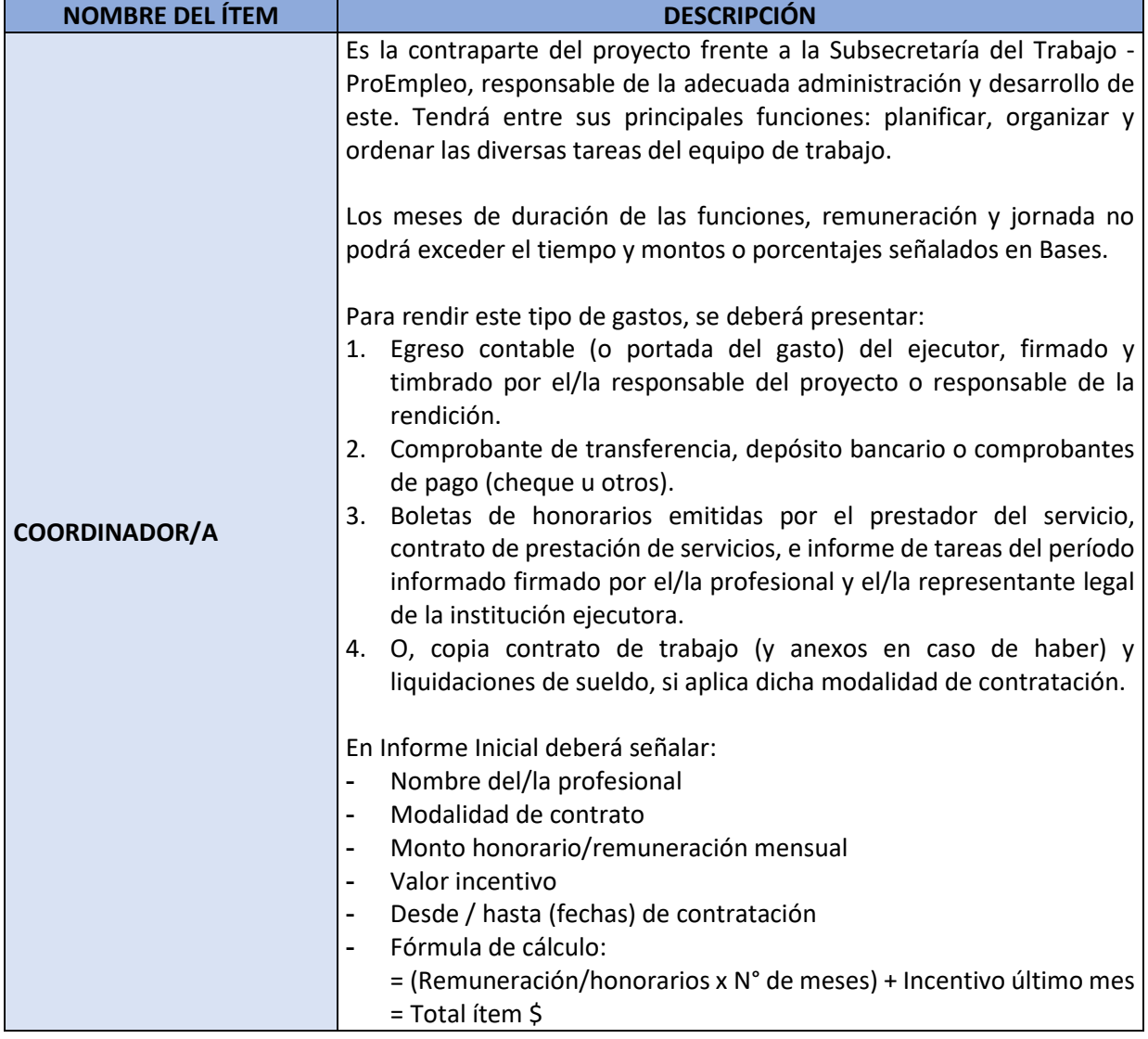

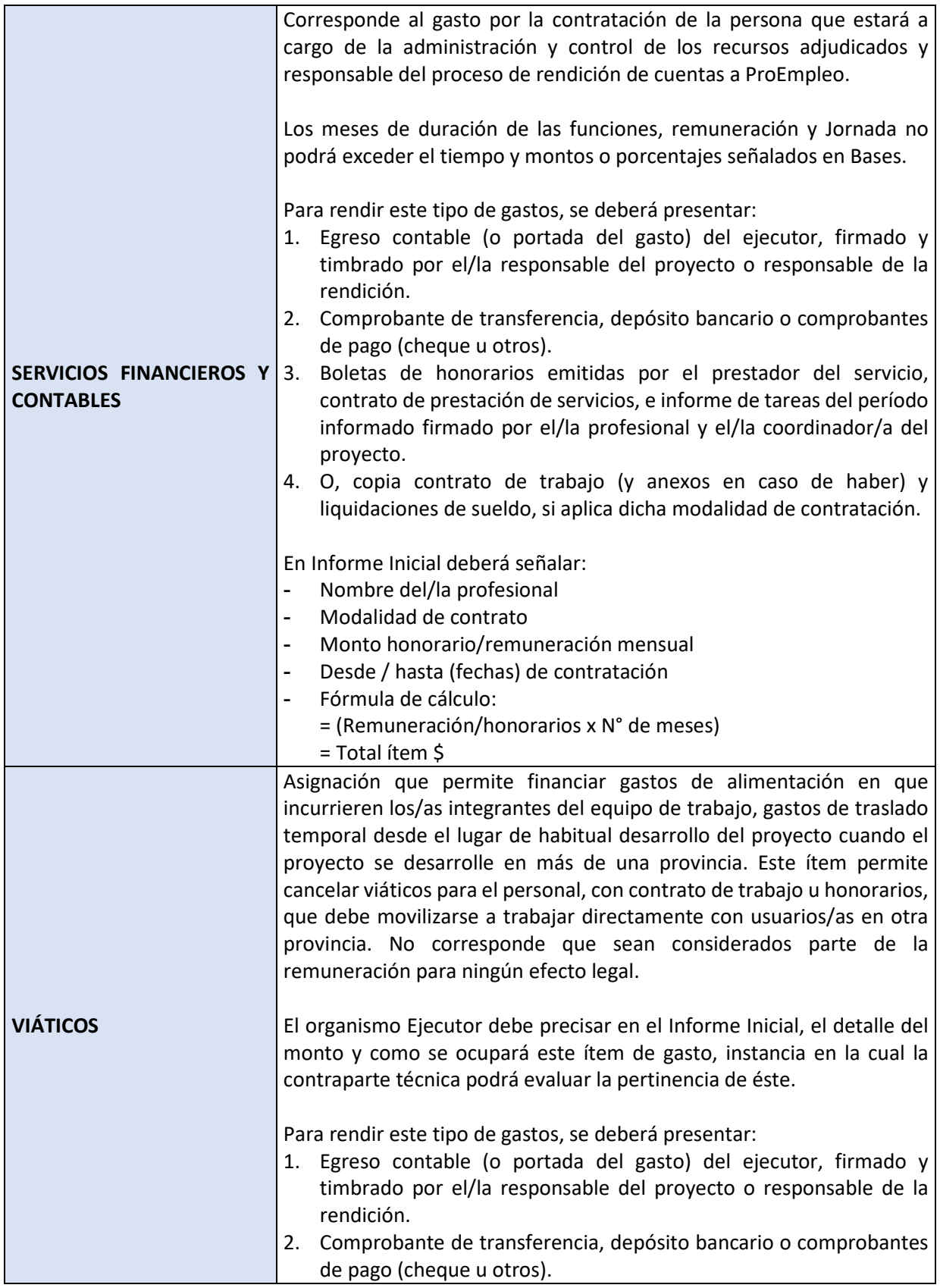

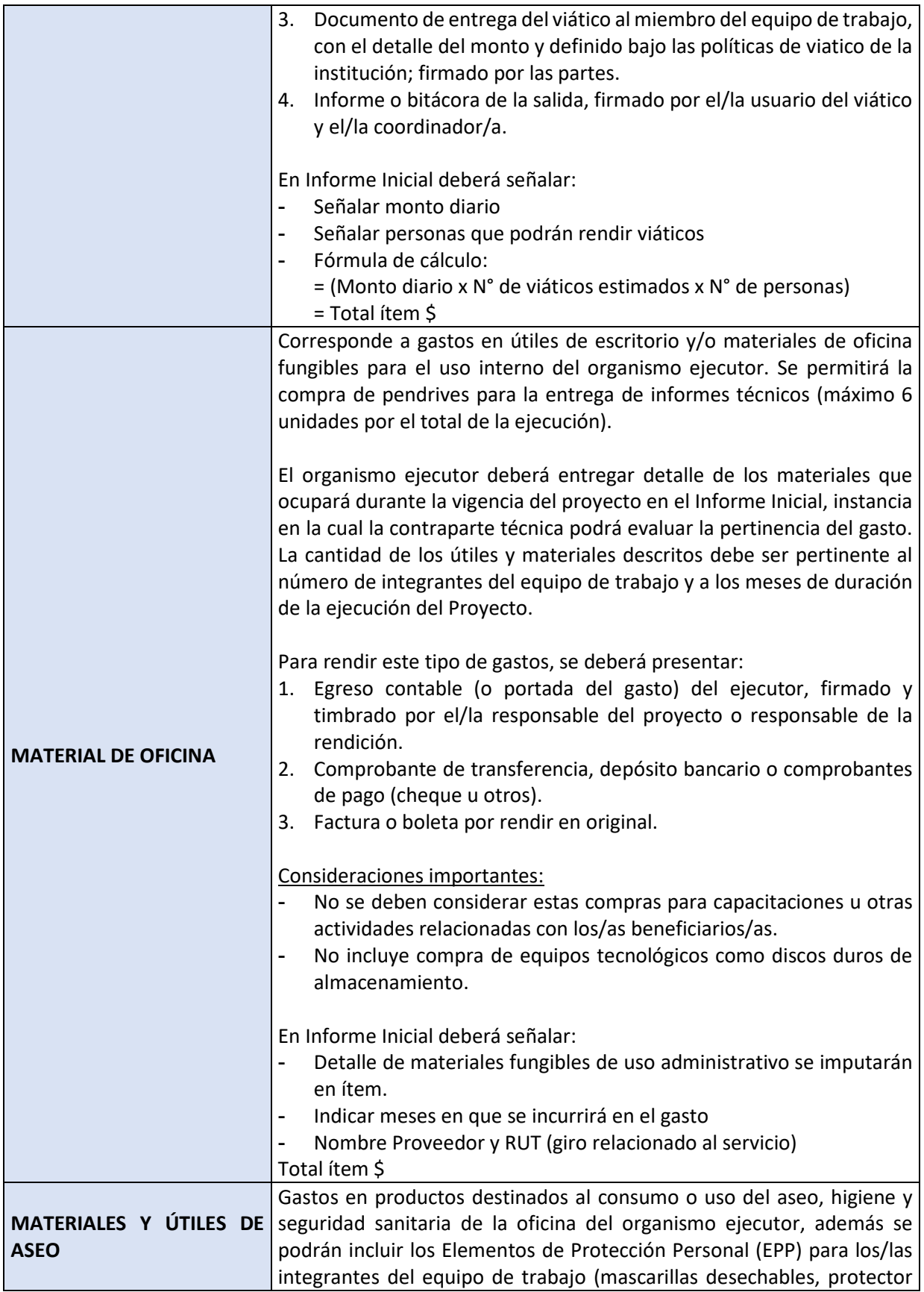

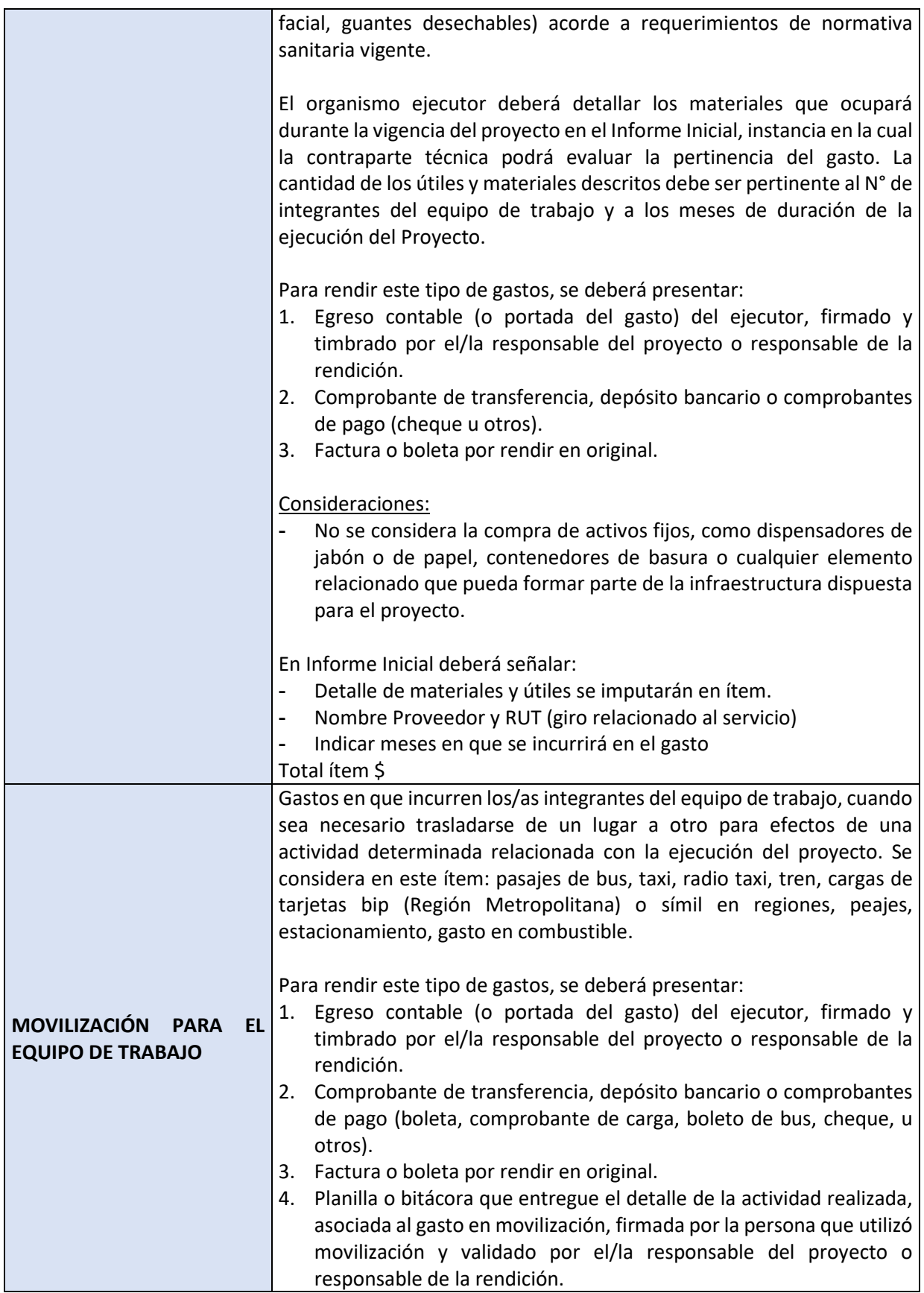

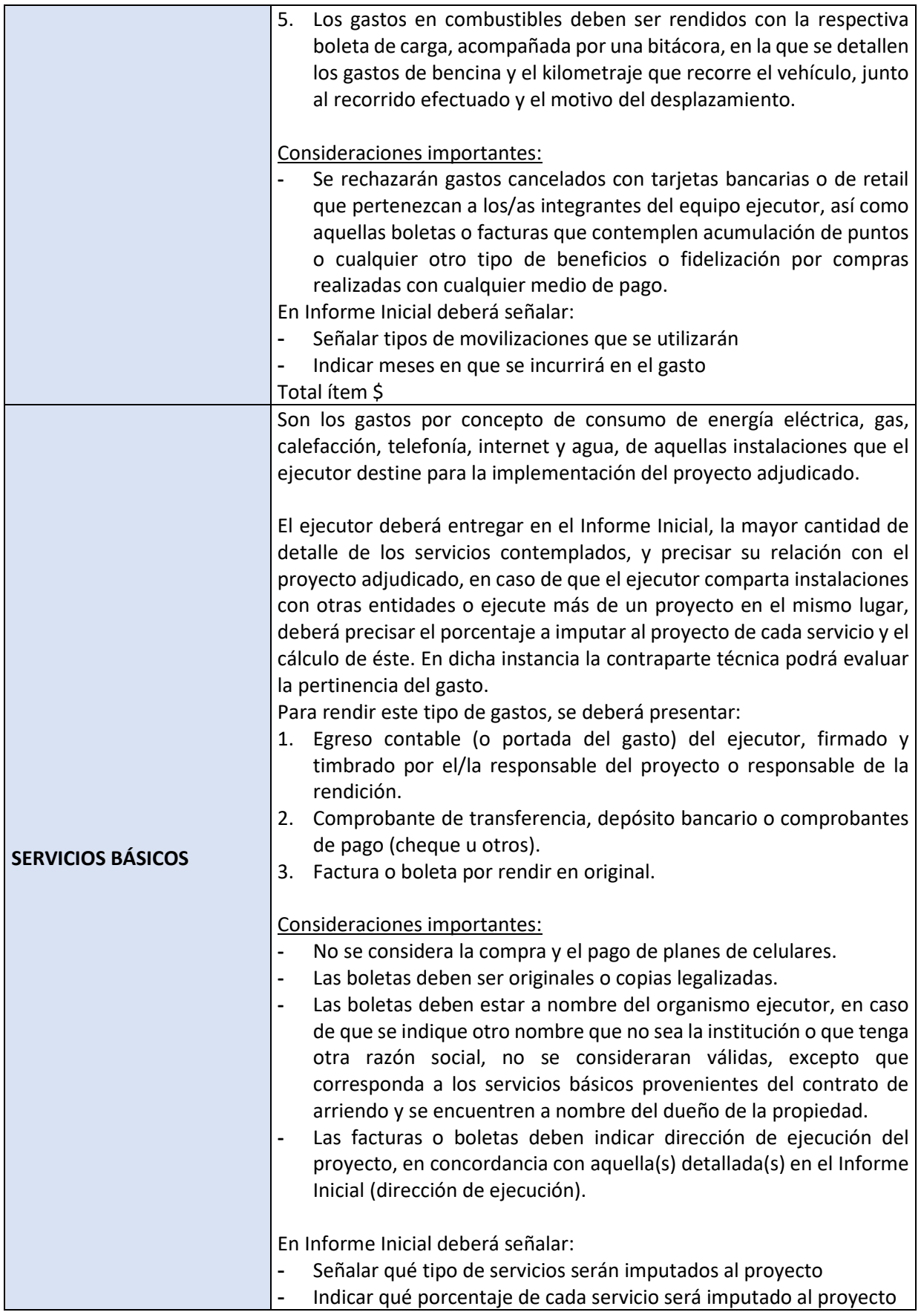

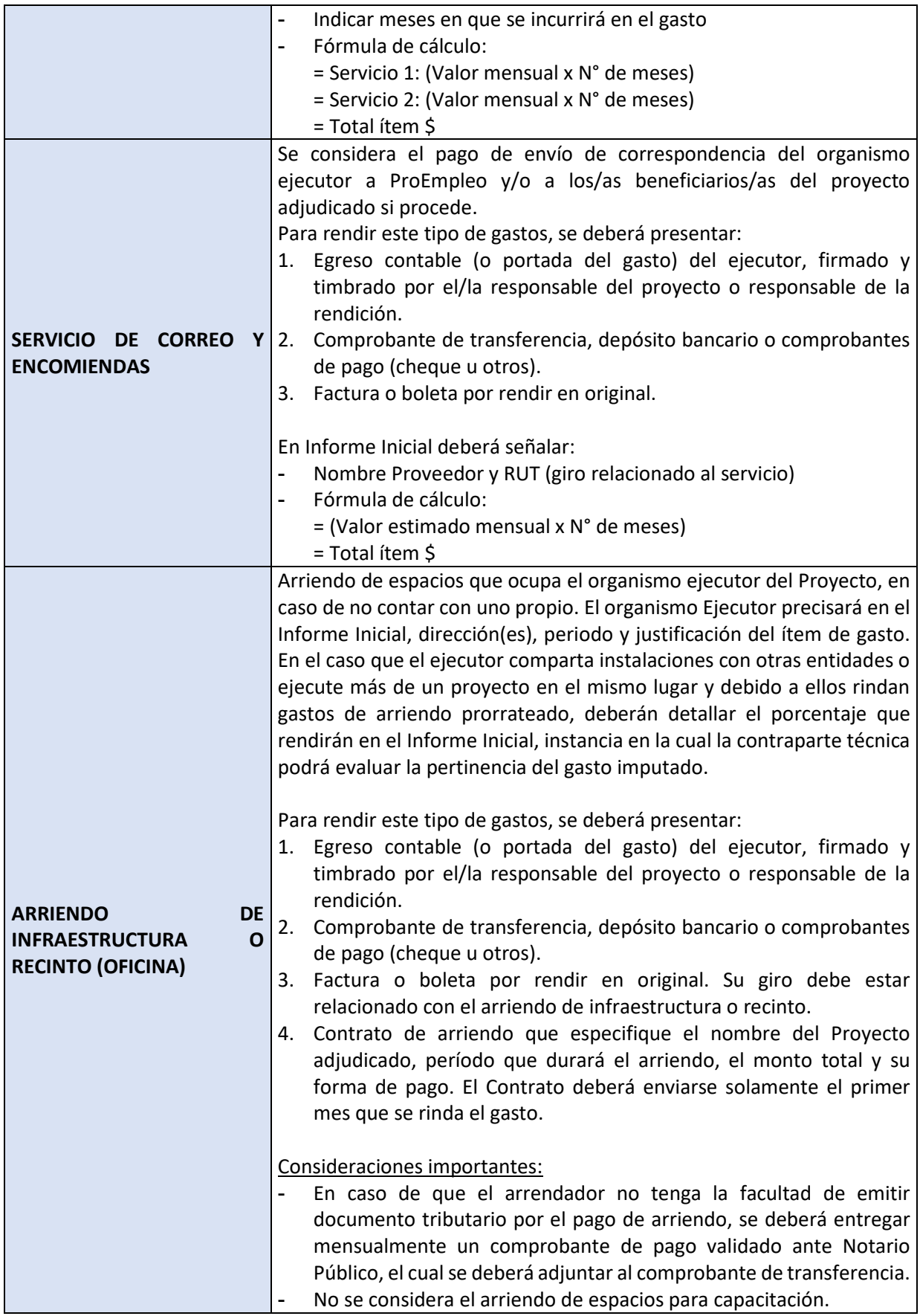

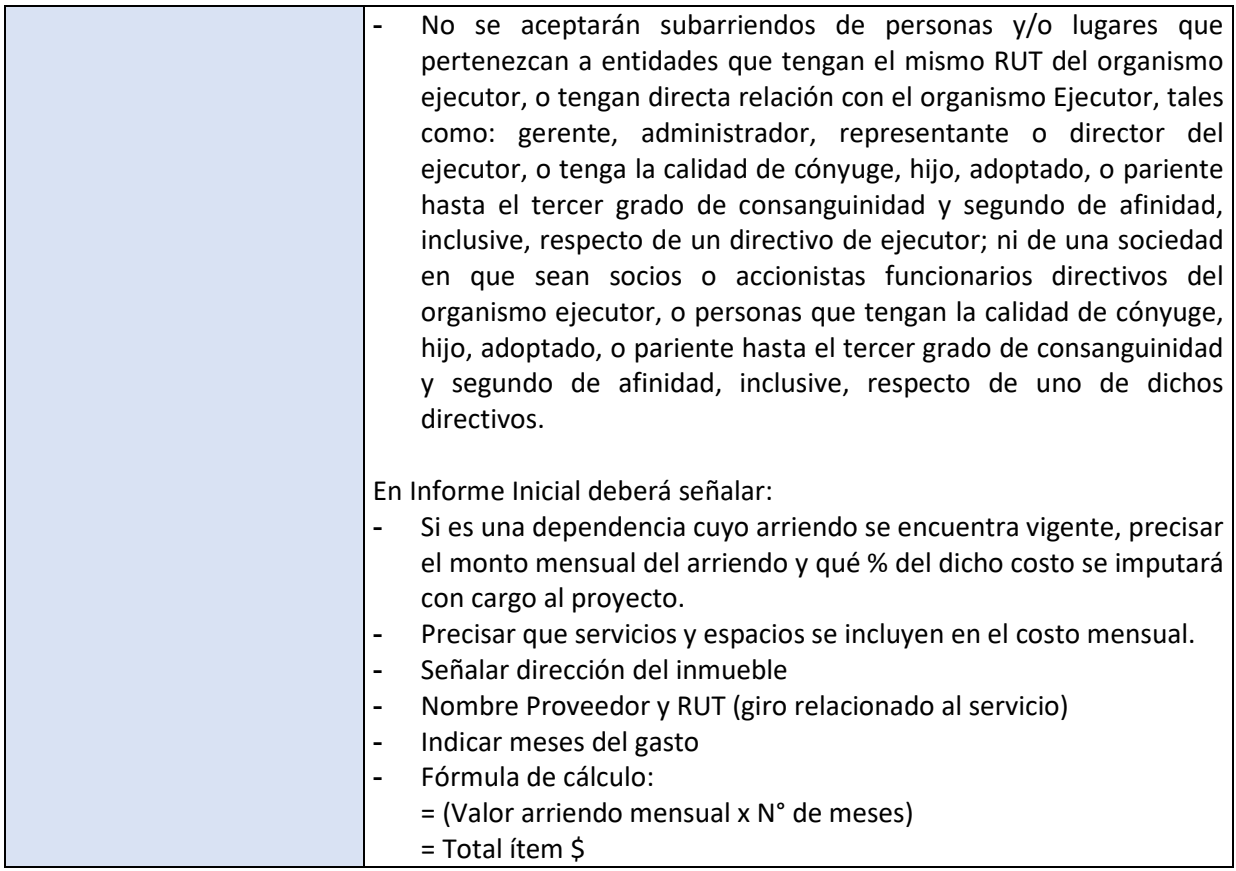

# <span id="page-39-0"></span>IV. RENDICIÓN DE GASTOS DEL PROGRAMA

Este capítulo tiene como propósito entregar a los Ejecutores de Proyectos asociados al Programa, directrices que faciliten la rendición de cuentas de los recursos transferidos por la Subsecretaría del Trabajo, en el marco de la ejecución del **Programa Servicios Sociales**.

La rendición de cuentas se realiza mensualmente, tal como lo señala la normativa vigente, Resolución N°30 de 2015 de la Contraloría General de la República y sus modificaciones, que fija normas de procedimiento sobre rendición de cuentas, a través de un Sistema Informático dispuesto para ello, junto con la documentación en original que respalda la rendición presentada.

Según lo estipulado en las Bases Administrativas y Técnicas del llamado a Concurso correspondiente, como en la cláusula respectiva a los Informes Financieros y la Rendición de Cuentas, la Subsecretaría del Trabajo será la responsable, según normativa vigente de:

- 1. Exigir la rendición mensual de cuentas de los fondos entregados al Ejecutor.
- 2. Proceder a su revisión para determinar la correcta inversión de los fondos concedidos y el cumplimiento de los objetivos pactados.
- 3. Mantener a disposición de la Contraloría General de la República, los antecedentes relativos a la rendición de cuentas de las transferencias efectuadas.
- 4. Recepcionar las rendiciones durante los **5 primeros días hábiles del mes siguiente al informado**. El proceso de revisión se llevará a cabo de la siguiente forma:
- i. El/la Gestor/a Financiero/a asignado revisará el Informe Mensual de Inversión dentro de los 7 días hábiles contados desde su recepción.
- ii. Dentro de los 2 días hábiles siguientes al término de la revisión, y en caso de existir observaciones o requerir aclaraciones, estas serán comunicadas a la institución ejecutora, mediante correo electrónico.
- iii. El ejecutor dispondrá de un plazo de 5 días hábiles contados desde la notificación de las observaciones para realizar los descargos y presentar los antecedentes necesarios para hacer las correcciones u aclaraciones pertinentes y entregarlas a la Subsecretaría.
- iv. Los antecedentes o información aportadosserán revisados en un plazo de 4 días hábiles desde la recepción, luego de lo cual se procederá a aprobar o rechazar los gastos de manera definitiva, lo que será comunicado al ejecutor mediante carta.

#### <span id="page-40-0"></span>A. CONSIDERACIONES

El Ejecutor, al momento de realizar la rendición de cuentas de los fondos públicos asignados, debe tener claro que el principal foco de atención debe ser la **coherencia y pertinencia del gasto**, es decir, que los gastos rendidos sean acordes a los objetivos del Proyecto.

Otro de los puntos que el Ejecutor debe tener presente al momento de realizar la rendición de cuentas, es la **fundamentación** que debe hacer del gasto realizado. Esto significa que el gasto esté lo más detallado posible, no dando cabida a elucubraciones o inferencias erróneas por parte del equipo revisor u otras instancias de supervisión, sean estas del Ministerio del Trabajo y Previsión Social o de la Contraloría General de la República.

Cabe señalar que cualquier gasto realizado debe encontrarse detallado en el Informe Inicial; o requerir su autorización previamente a ProEmpleo a través de una solicitud formal del ejecutor, **para que de esta forma sea validado,** en caso contrario el Ejecutor tendrá que costearlo.

ProEmpleo se reserva el derecho de revisar y ajustar cantidades y montos del respectivo presupuesto y/o descripción de gastos, ciñéndose al principio de austeridad y eficiencia en el uso de los recursos públicos adjudicados.

#### **SOBRE LA PRESENTACIÓN DE DOCUMENTOS PARA RENDICIÓN:**

- 1. Todos los documentos **deben ser originales.** En caso de que no se disponga del original, se debe presentar una fotocopia legalizada.
- 2. El ejecutor deberá adjuntar a cada egreso de gasto, todos los comprobantes de traspasos con la documentación auténtica, que demuestren las operaciones contables que no corresponden a ingresos y gastos efectivos. Para todos aquellos gastos que no se realicen con dinero en efectivo, se deberá adjuntar comprobantes de transferencia bancaria o comprobantes de pago (copia de cheque u otro).
- 3. Los egresos contables, como a su vez, las boletas y facturas; deben estar relacionados con los gastos del Proyecto y deberán contar con el detalle de la compra. En caso de detectarse egresos, factura o boletas en los que existan gastos que no estén detallados o pertenezcan a otros fondos cuyo origen no sea el convenio suscrito con la Subsecretaría del Trabajo, no serán validados.
- 4. Cuando, por defecto, no se incorpore el detalle de compra en la boleta o factura rendida, el ejecutor deberá registrar este detalle en un documento formal donde se establezca el desglose pormenorizado de la compra efectuada, siendo validado con firma y timbre del/la responsable del Proyecto o responsable de la rendición.
- 5. Queda prohibida la participación de cualquier empresa proveedora o prestadora de servicios que participe como tal en el Proyecto y que tenga algún tipo de relación con integrantes del directorio, representante/s legal/es, equipo de trabajo de la entidad adjudicataria o familiares directos de estos.
- 6. Se validará la entrega de aportes monetarios y/o gastos directos asociados a beneficiarios/as del proyecto, solo a aquellas personas que se encuentren debidamente registradas en el Sistema Informático ProEmpleo y que cumplan con la totalidad de documentación que acredita el cumplimiento de requisitos del Programa. En caso contrario, será el ejecutor quien deberá asumir el costo de dichos/as participantes.
- 7. Cuando se contemple una empresa como proveedora de un determinado servicio, prestación u otro, su giro debe estar relacionado con el ítem correspondiente.

#### **SOBRE BOLETAS Y FACTURAS:**

- 1. No se aceptará ningún tipo de "Vale por" o "Recibo por" como documentación de respaldo de los gastos realizados.
- 2. No se aceptarán gastos que hayan sido cancelados con tarjetas bancarias o de retail y que pertenezcan a trabajadores/as del organismo ejecutor, de igual manera, no se acepta la acumulación de puntos o cualquier otro tipo de beneficios por compras realizadas para efectos del proyecto, ya sean realizadas con tarjeta o efectivo.
- 3. No se recibirán facturas, boletas o cualquier tipo de documentación emitida por la misma Institución adjudicataria, como documentación de respaldo de gastos.
- 4. Toda documentación de respaldo adjunta en la rendición de cuentas (como boletas, facturas y otros documentos que den cuenta de un gasto), deben venir con nombre y firma del/la responsable del Proyecto o responsable de la rendición, y estar debidamente timbradas por el organismo Ejecutor.
- 5. Solo son válidas las firmas **digitales avanzadas** para presentar un egreso contable.
- 6. Para el caso de boletas que no entreguen detalle de los productos comprados (por ejemplo, boletas de almacén, minimarket, etc.), se solicitará al organismo ejecutor que entregue el detalle pormenorizado de los productos adquiridos y cancelados.
- 7. Es importante destacar que las compras deben ser individualizadas y separadas acorde al ítem de gasto al cual serán imputadas, por lo cual, no se aceptará que una misma factura o boleta, incluya gastos relacionados a más de un ítem presupuestario.

#### **SOBRE LOS RECURSOS HUMANOS:**

- 1. Una persona podrá ejercer dos cargos, siempre y cuando estos cargos se desarrollen de manera consecutiva y se encuentre aprobada previamente por la Contraparte Técnica. Esta situación será verificada en terreno y en la respectiva rendición de cuentas.
- 2. Los gastos en recursos humanos se acreditarán con boletas de honorarios, el contrato de prestación de servicios, liquidación de sueldo, contratos y anexos de contratos según corresponda a la modalidad de contratación y/o con los informes de las tareas realizadas por cada profesional, con nombre y firma en original de quien las emite, y firma y timbre del/la responsable del Proyecto o responsable de la rendición.
- 3. No se aceptarán boletas de honorarios emitidas por el ejecutor bajo la figura de "Boleta de Prestación de Servicios de Terceros".

#### <span id="page-42-0"></span>B. DOCUMENTACIÓN FINANCIERA PARA RENDICIONES

A continuación, se indica el proceso de entrega de documentación para efectuar las rendiciones mensuales:

#### **1. EN EL SISTEMA INFORMÁTICO:**

- i. Ingreso de los gastos mensuales en el Sistema Informático de ProEmpleo, en el Menú "RENDICIONES", opción "Detalle de Gastos".
- ii. Una vez finalizado el ingreso de gastos del paso anterior; se realiza el consolidado de todos los gastos mensuales en el Sistema Informático de ProEmpleo, en el Menú "RENDICIONES", opción "Rendición Contraloría".

#### **2. ENVÍO A PROEMPLEO POR CORRESPONDENCIA FORMAL:**

- i. Carta numerada dirigida al Jefe/a del Departamento Finanzas de la Subsecretaría del Trabajo, donde se detalla la entrega de la rendición financiera del mes a informar, el nombre del Proyecto, región de ejecución y N° de Decreto/Resolución que aprueba el convenio correspondiente.
- ii. Impresión del Informe generado en el módulo "Rendición Contraloría" a través del Sistema Informático de ProEmpleo, y envío a ProEmpleo, debidamente firmado y timbrado en la sección de organismo ejecutor por el/la responsable del proyecto o responsable de la rendición.
- iii. Carpeta o archivador con todos los egresos del mes correspondiente, más los documentos en original que respalden los gastos. El archivador/carpeta debe tener membrete identificatorio con los antecedentes del Proyecto y encontrarse ordenado y en buen estado, para evitar deterioro o pérdida de documentos.
- iv. Conciliación bancaria con toda la documentación que la compone.

Situaciones especiales que impidan dar cumplimiento a los puntos señalados anteriormente, derivadas de casos fortuitos o de fuerza mayor (por ejemplo: cuarentenas sanitarias) serán evaluadas e instruidas por la Contraparte técnica.

#### <span id="page-42-1"></span>C. RENDICIÓN DE GASTOS

De acuerdo con la información contenida en Resolución N°30/2015, de la Contraloría General de la República, que fija normas sobre rendiciones de cuentas, y a lo indicado en el presente instructivo, se debe tener presente que:

- o La rendición de cuentas se realiza a través del Sistema Informático dispuesto para ello, sin perjuicio que la presentación de la documentación física que respalda dicha rendición debe efectuarse en original, tal como lo señala la normativa vigente dentro del plazo de entrega establecido en las Bases concursales.
- o Una vez rendidos todos los gastos, el ejecutor no puede realizar cambios en el Sistema Informático salvo que cuente con la autorización previa de ProEmpleo.
- o En caso de que existan ítems rechazados u observados, esto se informará al ejecutor vía carta o email. Luego de ello, ProEmpleo habilitará el Sistema para que el ejecutor corrija los gastos observados, informando las acciones correctivas, las que como mínimo deben incluir la entrega de un nuevo "Informe Mensual de Rendición de Gastos", corregido y debidamente timbrado y firmado, y de corresponder, con la documentación pertinente, ya se trate de nuevos antecedentes o correcciones de estos, dentro de los plazos establecidos para dicho efecto.

#### <span id="page-43-0"></span>D. INGRESO DE GASTOS EN SISTEMA INFORMÁTICO

Ingresar a la página web [http://intranet.proempleo.cl](http://intranet.proempleo.cl/) y digitar nombre usuario y contraseña entregados por el/la Gestor/a de Proyectos.

Una vez logueado/a, para ingresar los gastos del mes, debe dirigirse al menú del lado izquierdo **"RENDICIONES"** y luego a la opción **"Detalle de Gastos"**.

Cuando ingrese a la opción de **"Detalle de gastos"**, debe realizar las siguientes acciones:

- 1. Ingresar Periodo Informado (Mes a Rendir).
- 2. Ingresar el código de Decreto o Resolución (Ejemplo: A23E0099) y presionar el botón adjunto, lo que cargará los datos financieros del proyecto con que cuenta ProEmpleo.

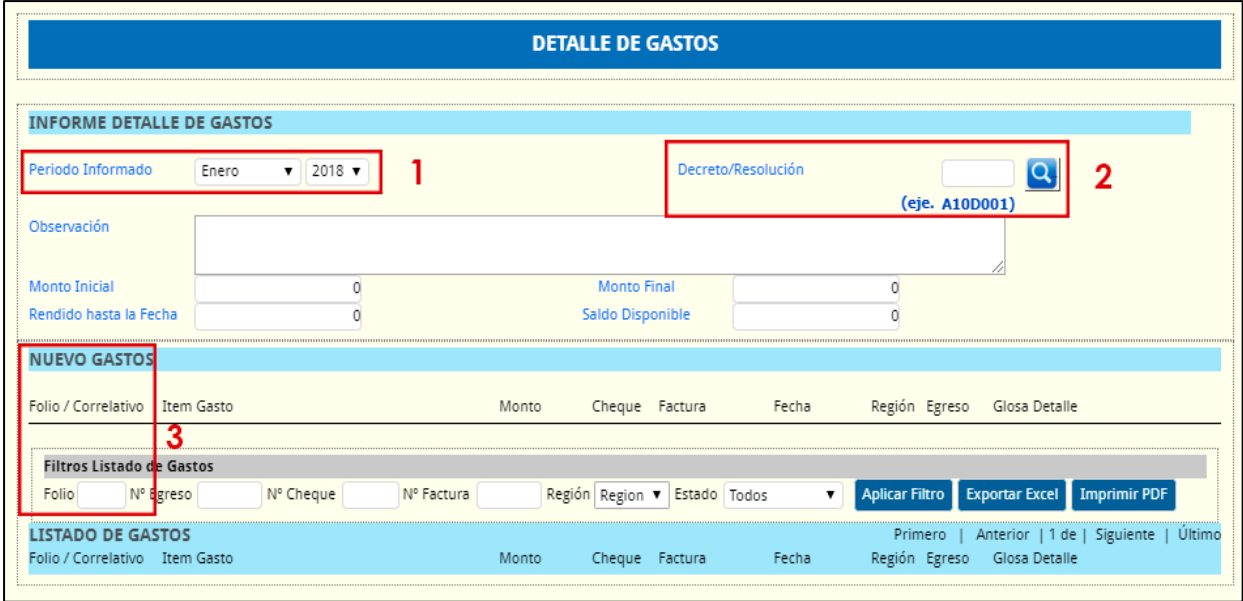

3. Posteriormente, debe ir a la sección de "NUEVOS GASTOS", ingresar el folio asignado al proyecto informado previamente informado.

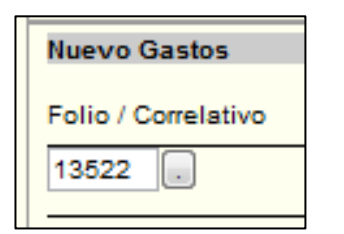

Una vez anotado su número de Folio, debe presionar el botón adjunto, esto se cargan los datos financieros asignados a su proyecto (Distribución presupuestaria de centros de costos o Ítem de gastos).

Luego de digitar el **FOLIO** del proyecto en el Sistema, se cargará la información correspondiente al presupuesto del proyecto. Posteriormente a ello, el ejecutor incorpora y completa los datos requeridos de cada gasto realizado (monto, N° cheque, N° factura/boleta, fecha, etc.)

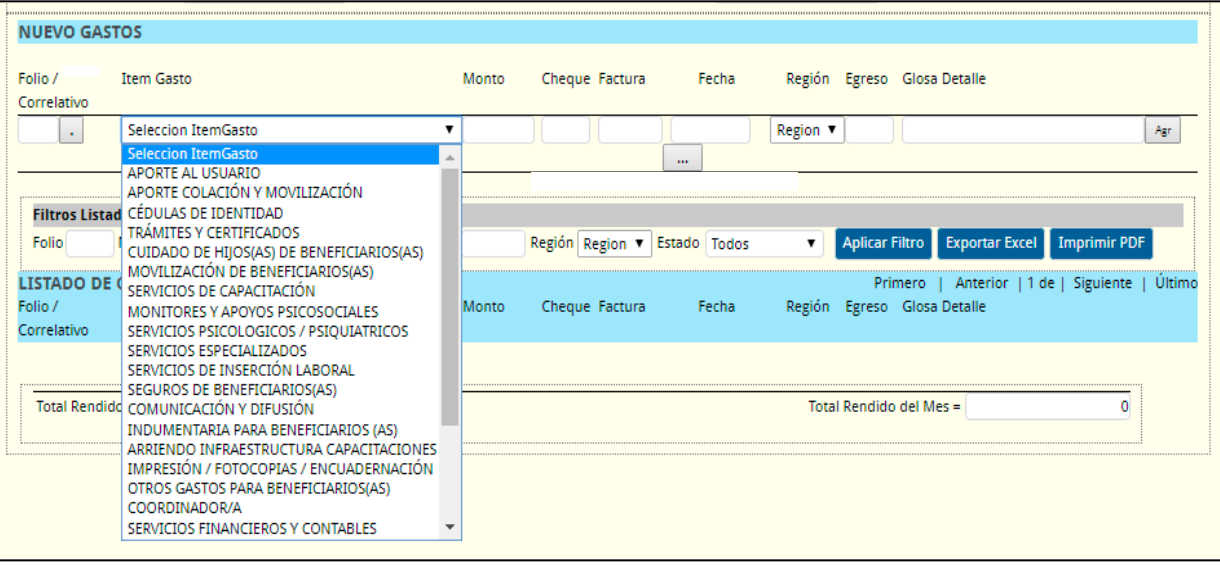

Respecto de cada ítem de gasto del Proyecto, hay que efectuar las siguientes acciones:

- i. Seleccionar **Ítem de gasto** pertinente al gasto a rendir.
- ii. Anotar **Monto** a rendir (siempre en pesos chilenos).
- iii. Anotar **N° de cheque con que se pagó el gasto**, en caso de no tener, colocar cero "0" (En este campo solo se anotan números, no letras).
- iv. Anotar **N° de Factura** (o boleta según corresponda) que acredita el gasto, en caso de no tener colocar cero "0" (En este campo solo se anotan números, no letras).
- v. Anotar **Fecha** del gasto, se debe hacer "clic" en el botón adjunto y desplegará un calendario del mes que rinde.
- vi. Seleccionar la **Región** del gasto.
- vii. Anotar el **N° de Egreso** del gasto.
- viii. Anotar **Glosa Detalle** en la cual debe escribir una breve descripción del gasto rendido.
- ix. Finalmente, presionar el Botón llamado **Agr** (Agregar), de esta forma dejará su gasto guardado en el Sistema.

De esta manera cada vez que registre y grabe un gasto, esta información se irá guardando automáticamente y quedará asociada al Proyecto, incluyéndose en un listado, como muestra la imagen a continuación.

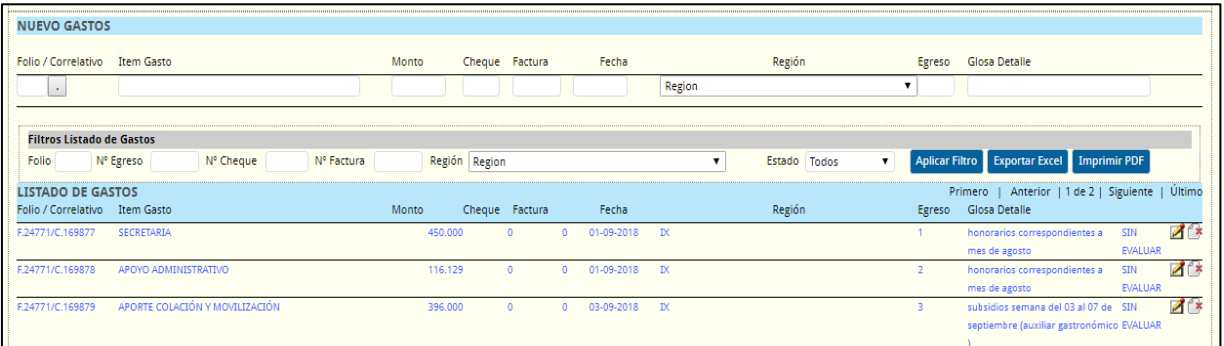

Corrección de gastos ingresados erróneamente:

Para corregir un gasto ingresado erróneamente, inicialmente debe eliminarlo o anularlo. Para ello debe hacer "clic" en el icono que contiene una hoja con una "X".

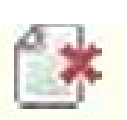

Posteriormente aparecerá la pantalla "x", en la que deberá repetir el mismo proceso de **Ingreso de Gastos** a que se refiere el N° XX del presente acápite, para corregir la información.

- 4. Efectuar la Rendición Mensual mediante la elaboración y envío del Informe de Inversión, en el Sistema ProEmpleo, Menú **"RENDICIONES"**, opción **"Rendición Contraloría"**.
	- **i. Rendición Contraloría:** Una vez que ha realizado el ingreso de todos sus gastos, debe ir al menú del lado izquierdo de la pantalla y hacer "clic" en **Rendición Contraloría**.

#### **ii. Grabar e Imprimir el Informe de Inversión "Rendición Contraloría".**

Esta pantalla le mostrará los datos financieros del mes que está rindiendo. Para poder grabar e imprimir el formulario "Rendición Contraloría", debe seguir los siguientes pasos:

- 1) Ingresar Periodo Informado.
- 2) Anotar Decreto Inicial y presionar el botón adjunto a este (icono lupa), lo que permitirá cargar los datos del mes rendido.
- 3) Ingresar RUT del/la responsable del proyecto o responsable de la rendición y presionar botón adjunto (icono lupa), en caso de faltar datos, deberá completarlos.
- 4) Grabar con el botón del mismo nombre.
- 5) Luego de Grabar, debe repetir los pasos 1 y 2 para que se vuelva a cargar la información. Al realizarse esas acciones el botón "Grabar" se cambiará por el botón Imprimir, lo que le permitirá imprimir la rendición mensual y enviarla a ProEmpleo. Dicha información debe enviarse físicamente, junto con el "archivador de los documentos originales", que contiene los documentos originales de la rendición.
- 6) Luego de grabar la rendición mensual esta no podrá modificarse. En caso de que se haya presentado algún tipo de error al elaborar la rendición, el ejecutor deberá contactarse con el/la gestor/a financiero de ProEmpleo para que permita modificar la rendición en el Sistema y hacer las correcciones pertinentes.

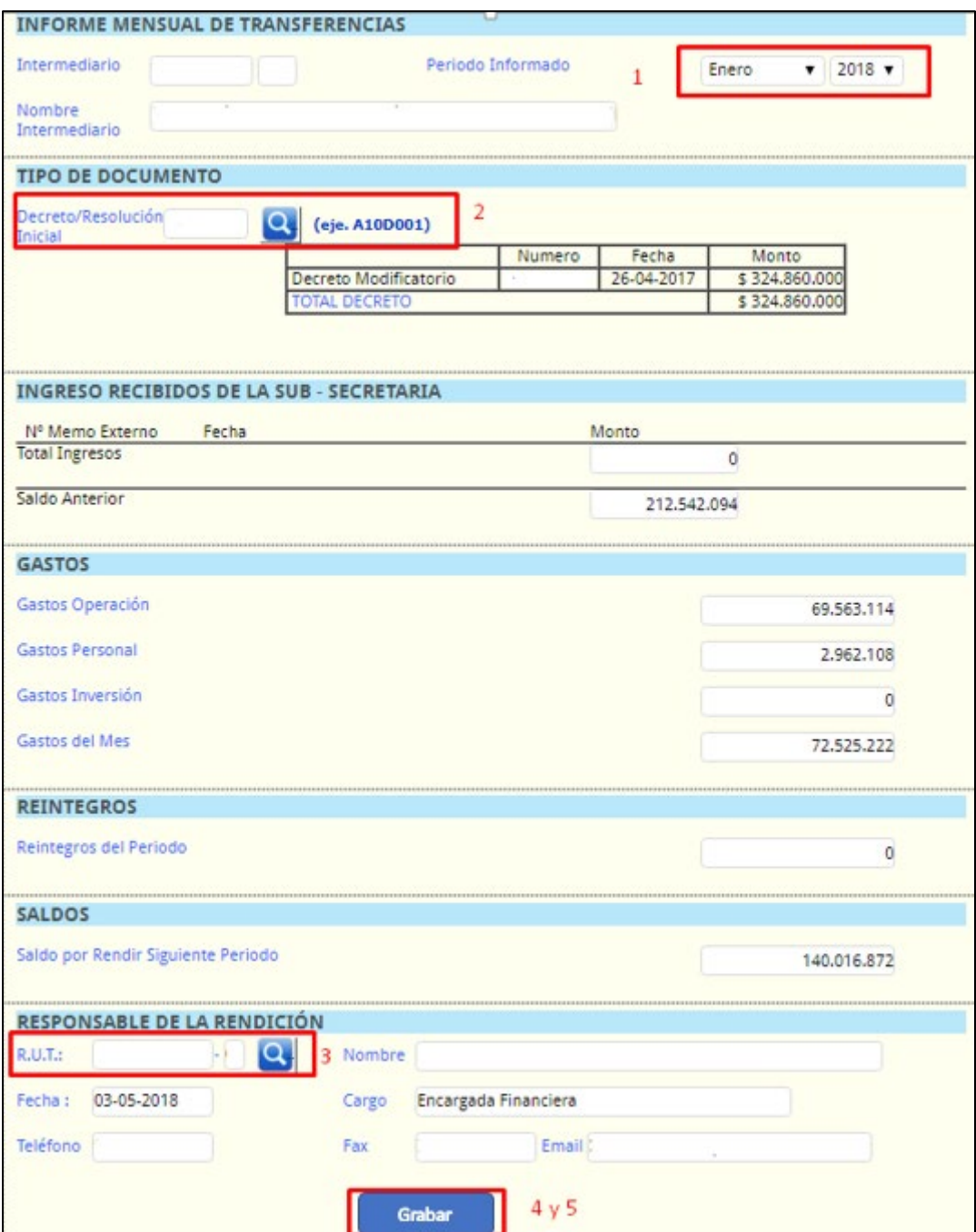

#### **iii. Envío de Rendición a oficina ProEmpleo.**

- a. Carta numerada dirigida a Jefe/a del Departamento de Finanzas de la Subsecretaría del Trabajo, donde se haga referencia a la entrega de la rendición financiera del mes correspondiente, detallando el nombre del Proyecto, región en donde se realiza y N° de Decreto que aprueba el convenio correspondiente.
- b. Impresión del Informe generado en el módulo "Rendición Contraloría" a través del Sistema Informático de ProEmpleo, y envío a ProEmpleo, debidamente firmado y timbrado en la sección "Organismo ejecutor" por el/la responsable del proyecto o responsable de la rendición.
- c. Entrega de una Carpeta o archivador tamaño Oficio, con todos los egresos del mes correspondiente, más los documentos en original que respalden los gastos. La carpeta o archivador debe tener membrete con los antecedentes del Proyecto.
- d. Conciliación bancaria con toda la documentación que la compone.

En resumen, los documentos a enviar mensualmente para evaluación financiera son los siguientes:

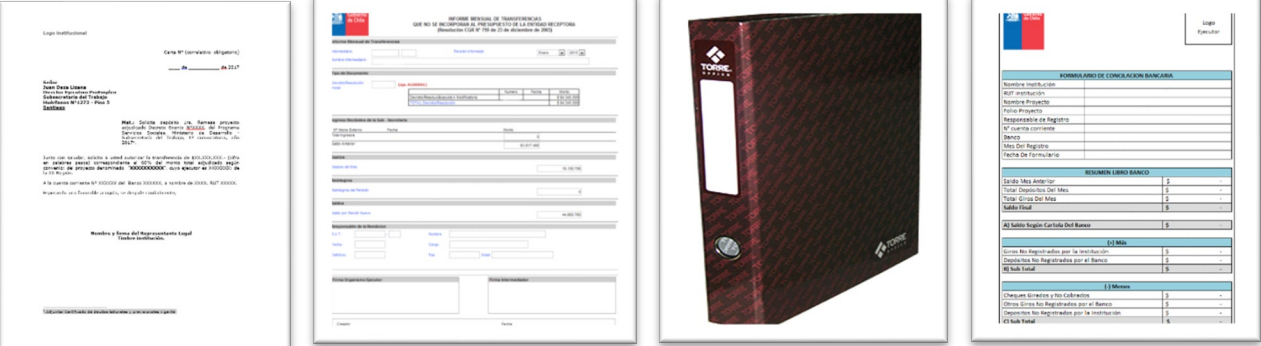

#### <span id="page-47-0"></span>E. RESPUESTAS A GASTOS OBSERVADOS Y RECHAZADOS.

El/la Gestor/a financiero asignado, mensualmente revisará los gastos ingresados al Sistema Informático de rendiciones y los documentos originales contenidos en el archivador/carpeta que correspondan a dicho período. Los gastos revisados en el Sistema pueden ser aprobados, objetados o rechazados, lo que se podrá observar por el ejecutor en el Sistema, como en el siguiente ejemplo:

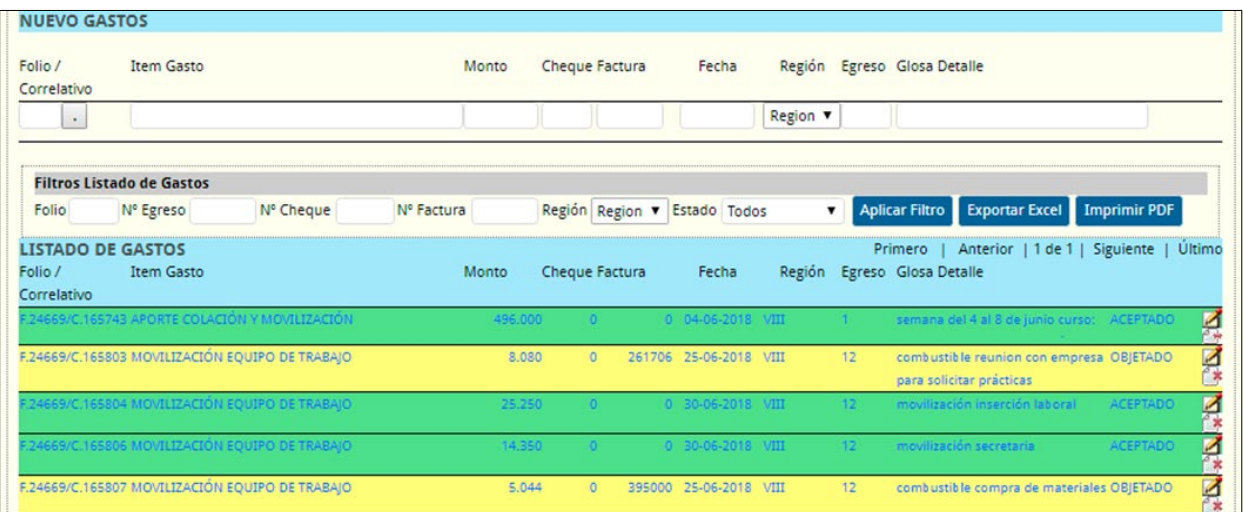

- Los gastos **APROBADOS**, esto es, los gastos válidamente emitidos se mostrarán en el Sistema en color verde.
- Los gastos **OBJETADOS**, correspondiente a los gastos en los cuáles falta información y/o deben ser corregidos se mostrarán en el Sistema en color amarillo.
- Los gastos **RECHAZADOS** corresponden a gastos que no tienen que ver con el Proyecto, por lo que deben ser eliminados se mostrarán en el Sistema en color rojo.
- Los gastos **ANULADOS** corresponden a errores en la rendición y se anulan para que no se contabilicen los gastos. Éstos se mostrarán en el Sistema en color gris claro.
- Los gastos **SIN EVALUAR** se mostrarán en el Sistema en color blanco.

El organismo ejecutor debe responder a las observaciones efectuadas por el/la gestor/a financiero respecto de los gastos observados o rechazados en el Sistema Informático.

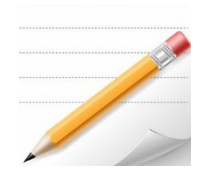

Para revisar los comentarios de un gasto Objetado o Rechazado debe hacer "clic" en el icono tal como se muestra en la imagen de la izquierda. Al presionarlo, se abrirá una nueva ventana, en la que aparecerán los comentarios efectuados por el/la Gestor/a asignado sobre el gasto evaluado.

En esta misma ventana existe un espacio en el cual se podrán ingresar los comentarios del ejecutor sobre la observación o rechazo del gasto.

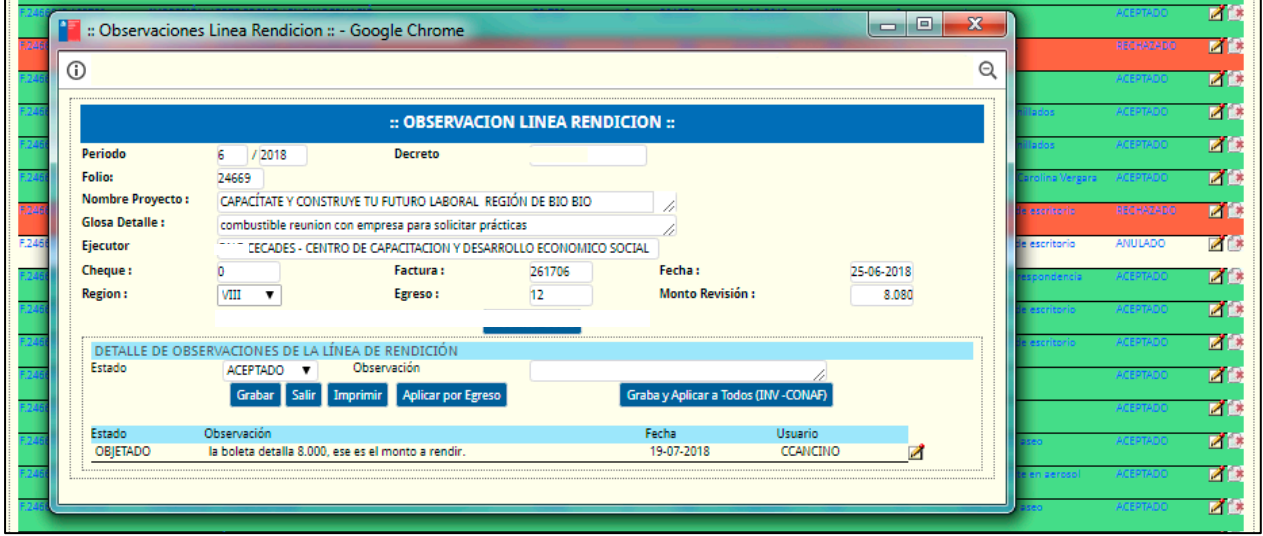

Junto al comentario, si es pertinente, el organismo ejecutor deberá enviar la documentación de respaldo que permita resolver la observación y de esta forma, el/la gestor/a financiero del proyecto pueda aceptar la corrección de la observación o rechazar el gasto, según corresponda.

En caso de que el ejecutor no responda las observaciones y/o no envíe la documentación correspondiente para levantar la observación, el/la gestor/a financiero resolverá el gasto en estado de RECHAZADO, y solicitará su ANULACIÓN al organismo ejecutor.

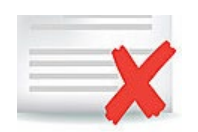

Para eliminar o anular un gasto, deberá hacer "clic" en el botón que muestra la imagen de la izquierda.

Al momento de anular un gasto en el Sistema, este ingreso quedará en monto \$0.

Luego de efectuar las modificaciones o anulación de gastos, el ejecutor deberá informar al/la gestor/a financiero asignado, quien verificará la situación en el Sistema y permitirá al ejecutor imprimir nuevamente el Informe de **"Rendición de Contraloría"** corregido que corresponda.

Tal como señalan las bases concursales y el convenio, la presentación de estos informes es de carácter obligatorio y su retraso en la presentación y/o respuestas, está sujeto al proceso de multas correspondiente.

#### <span id="page-49-0"></span>F. INFORME CONSOLIDADO DE GASTOS MENSUALES

Para efectos de favorecer la administración financiera del organismo ejecutor, este podrá obtener del Sistema un Informe consolidado con los gastos rendidos mensualmente hasta el momento de la consulta. Para obtener este Informe, debe seleccionar en el menú principal, **"RENDICIONES"**, y luego la opción **"Resumen Centro de Costo por Decreto"**.

Debe ingresar el código de resolución (Ejemplo: A23E0099) luego presionar el botón. Este informe puede ser descargado en formato Excel.

# <span id="page-49-1"></span>V. CONCILIACIÓN BANCARIA DEL PROGRAMA

La administración de fondos públicos, al tenor de lo establecido en la Ley N°1.263 Orgánica de Administración Financiera del Estado, se define como el proceso consistente en la obtención y manejo de los recursos financieros del sector público y de su posterior distribución y control, de acuerdo con las necesidades de las obligaciones públicas. Para estos efectos deben habilitarse cuentas corrientes, destinadas para las recaudaciones y egresos de dinero de origen fiscal, favoreciendo la mantención de la información de saldos bancarios al día.

El presente instrumento, tiene por objeto establecer criterios uniformes sobre el proceso de Conciliación Bancaria, para aquellos proyectos adjudicados en el marco del Programa Servicios Sociales.

El procedimiento de conciliación bancaria consiste en contrastar o cotejar las anotaciones que figuran en las cartolas bancarias, con el libro banco y el registro contable a los efectos de determinar si existen diferencias y, en su caso, el origen de estas a través de la oposición de información entre la Institución de derecho privado sin fines de lucro y el banco. Lo anterior permite asegurar que la información financiera se encuentre actualizada; sea entregada en forma oportuna y su contenido sea confiable, y conocer el uso de los recursos del Proyecto, a través de la revisión de sus ingresos y egresos con el objeto de asegurar el buen uso de sus recursos.

Para ello, se revisan los registros contables, el libro banco y los registros de la Institución Bancaria, y en caso de identificarse diferencias o inconsistencias entre estos, deberán ser corregidas/ ajustadas para establecer una igualdad entre los saldos de cadaregistro. La realización de la conciliación bancaria diaria *favorece el control* efectivo de los depósitos, giros, pagos de cheques, transferencias, y todo tipo de operaciones bancarias, y proporciona información relevante y certera respecto a las disponibilidades de fondos de cada proyecto.

Para gestionar los recursos públicos recibidos, el Ejecutor debe tener una cuenta exclusiva para la administración de los recursos transferidos por la Subsecretaría destinada exclusivamente para las recaudaciones y egresos del dinero de origen fiscal, que permita tener claridad respecto de los movimientos bancarios realizados por el ejecutor respecto del Proyecto ejecutado.

# <span id="page-50-0"></span>A. DEFINICIONES

- 1. **Libro Banco:** Es un libro en el cual se anotan todas las operaciones que realiza la institución con la entidad bancaria en la cual mantiene la cuenta corriente.
- 2. **Cartola Bancaria:** Es un documento emitido por la institución bancaria en la cual se mantiene la cuenta corriente que refleja todos los cargos y abonos de la respectiva cuenta corriente. La Conciliación Bancaria Mensual corresponde a los movimientos de la cuenta corriente en el respectivo mes, y debe ser consistente con el mes que se está rindiendo.
- 3. **Registro Contable**: Es aquel documento en que se registran las anotaciones relativas a los movimientos contables de la Institución. Para el proceso de conciliación bancaria, se considerará registro contable el libro mayor de la cuenta "Banco" donde quedan anotados todos los movimientos que representan giros y depósitos de la cuenta corriente bancaria administrada.
- 4. **Cheques Girados y No Cobrados:** Corresponde a aquellos documentos girados en el mes y que a la fecha de conciliación bancaria no se detectan Cobrados por la Institución Bancaria. Es importante considerar que, de acuerdo con la normativa bancaria chilena, la vigencia de los cheques es 60 días si el cheque es de la plaza y de 90 días si fue emitido fuera de ella.
- 5. **Cheques Caducados:** Corresponde a todo cheque girado y no cobrado, cuyo plazo de cobro se encuentra expirado, es decir, supera la vigencia antes indicada, de 60 días para los cheques emitidos en la plaza y de 90 días para los cheques emitidos fuera de la plaza.
- 6. **Transacciones Electrónicas:** Se refiere a los depósitos realizados electrónicamente por otra entidad, registrados por el Banco en tiempo real, y que la institución registrará al momento de ser notificada con documentación de respaldo que permita conocer o determinar el origen del depósito.
- 7. **Transferencias Electrónicas**: Son aquellos pagos efectuados al personal o a proveedores realizados mediante traspasos efectuados a través de Internet en virtud del convenio vigente que mantiene la institución con su entidad bancaria.

# <span id="page-50-1"></span>B. OPERACIÓN DE LA CONCILIACIÓN

A continuación, se detalla la información necesaria para la realización de la Conciliación Bancaria:

- 1. Se debe reunir la siguiente documentación mensualmente:
	- Cartola Bancaria de la Cuenta corriente asociada al Proyecto.
	- Conciliación del mes informado
	- Rendición de gastos mensuales del proyecto
	- Registro Administrativo de Giros y Depósitos (Libro Banco)
- 2. Se debe verificar que en caso de detectarse diferencias en las conciliaciones bancarias los ajustes correspondientes se encuentrenefectuados, con el correspondiente respaldo.
- 3. Se debe comparar:
	- Los depósitos registrados en el Libro Banco o en el Registro Contable, con los depósitos contenidos en la Cartola Bancaria. La revisión se efectuará corroborando las fechas y montos de cada transacción.
	- Los giros registrados en el Libro Banco o en el Registro Contable, con los depósitos contenidos en la Cartola Bancaria. En el caso de los cheques, la revisión se efectuará corroborando los folios de los cheques cargados en la cuenta corriente. Respecto de las transferencias, estas se identifican por folio, fecha y monto.
	- Al revisar el registro de los cheques, debe revisarse si se encuentran registrados en el Libro Banco, en orden correlativo y cronológico, considerando que el número del primer cheque

reflejado debe ser correlativo al último cheque informado del mes anterior. En el caso de existir cheques nulos estos deben aparecer en el registro sin afectar el saldobancario.

- 4. Se debe detectar si existen diferencias en materia de giros y depósitos:
	- i. Respecto de los depósitos, se establecen dos tipos de diferencias, a saber:
		- o Depósitos no registrados por el Banco, corresponden a los depósitos que no se encuentran registrados en la Cartola Bancaria, pero si se encuentran registrados en la contabilidad de la Institución.
		- o Depósitos no Registrados por la Institución, corresponden a los depósitos que no se encuentran registrados en la contabilidad, pero si se encuentran registrados en la Cartola Bancaria mensual correspondiente.
	- ii. En el caso de los giros, se establecen dos tipos de diferencias, a saber:
		- o Giros no registrados por el banco, corresponde a los giros que no se encuentran registrados en la Cartola Bancaria, pero si se encuentran registrados en la contabilidad de la Institución. En esta clasificación destacan los Cheques girados y no cobrados.
		- o Giros no registrados por la institución, corresponde a los giros que no se encuentran registrados en la contabilidad, pero si se encuentran registrados en la Cartola Bancaria mensual correspondiente.

Las diferencias serán registradas en el Formato adjunto de conciliación (numeral D.1)

### <span id="page-51-0"></span>C. FORMULACIÓN

A continuación, se detalla la metodología a utilizar para la realización de la Conciliación Bancaria:

- 1. Registrar los datos básicos de la cuenta corriente del Proyecto y de la institución ejecutora, indicando lo siguiente:
	- Número de la cuenta corriente.
	- Fecha de Informe.
	- Institución Bancaria.
	- Persona responsable de la elaboración: Nombre, Firma y Cargo del profesional o técnico responsable.
- 2. Registro de los siguientes antecedentes del proceso:
	- Eventuales diferencias entre el Saldo inicial en la cuenta corriente y el saldo final informado en el mes anterior.
	- Resumen de Giros y Depósitos efectuados de acuerdo con el Libro Banco.
	- Depósitos No Registrados por el Banco.
	- Depósitos No Registrados por la Institución.
	- Cheques Girados y No Cobrados.
	- Otros Giros No Registrados por el Banco.
	- Giros No Registrados por la Institución.
- 3. Adjuntar informes anexos al reporte de conciliación:
	- Copia Libro Banco o Registro Contable con los giros y depósitos del periodo.
	- Nómina de cheques girados y no cobrados.
	- Nómina de cheques nulos del período.
	- Cartolas Bancarias del Periodo.

- Certificado del Banco con el Saldo al último día del periodo.

En el procedimiento de Conciliación bancaria se reconocen los siguientes dos tipos de diferencias: temporales y permanentes.

- i. Las diferencias temporales son aquellas respecto de las cuales no es necesario efectuar ajustes, dado que se regularizan sólo con el transcurso del tiempo. Se consideran de carácter temporal las siguientes diferencias:
	- o Depósitos no registrados por el Banco.
	- o Cheques girados y no cobrados.
- ii. Las diferencias permanentes son aquellas que se mantienen si no se efectúa un ajuste. En este caso se deben agotar los medios para efectuar a la brevedad la regularización que corresponda, tanto en el registro contable como en el registro bancario. Se consideran de carácter permanente las siguientes diferencias:
	- o Depósitos no registrados por la Institución.
	- o Giros no registrados por el banco (exceptuando cheques girados y no cobrados).
	- o Cheques caducados.
	- o Giros no registrados por la institución.

### <span id="page-52-0"></span>D. FORMATOS

1. FORMULARIO DE CONCILIACIÓN BANCARIA

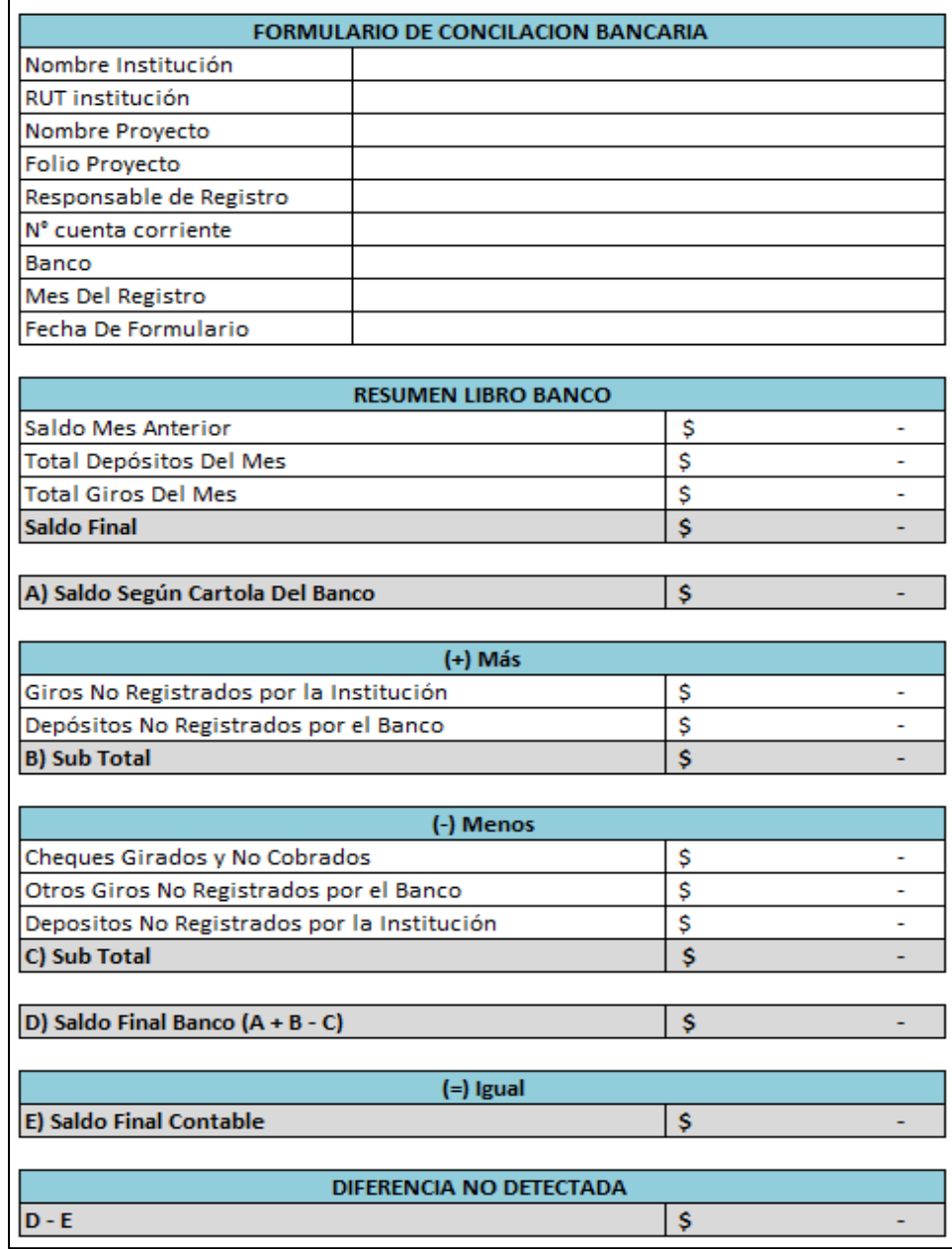

#### 2. FORMULARIO NÓMINA DE CHEQUES GIRADOS Y NO COBRADOS.

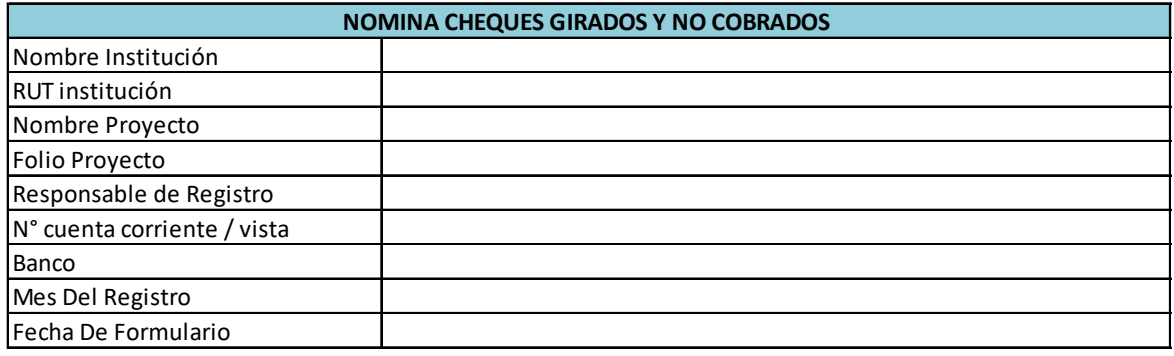

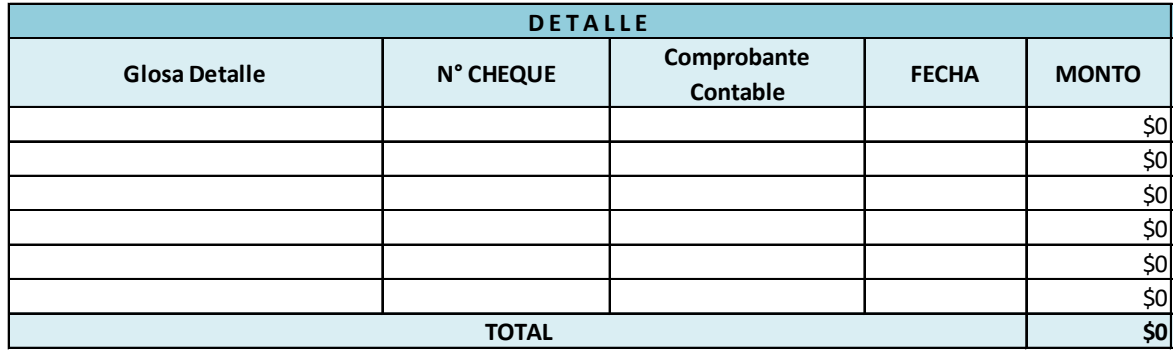

# 3. FORMULARIO NÓMINA DE CHEQUES NULOS DEL PERÍODO

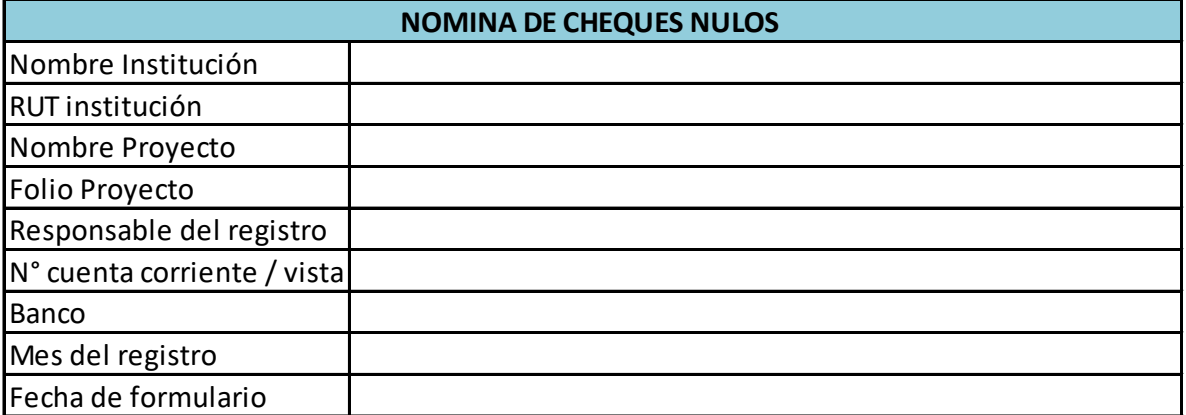

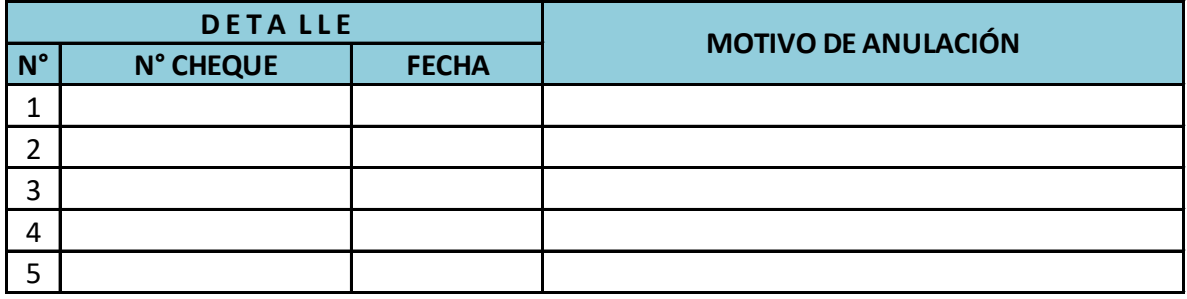

#### 4. FORMULARIO LIBRO BANCO

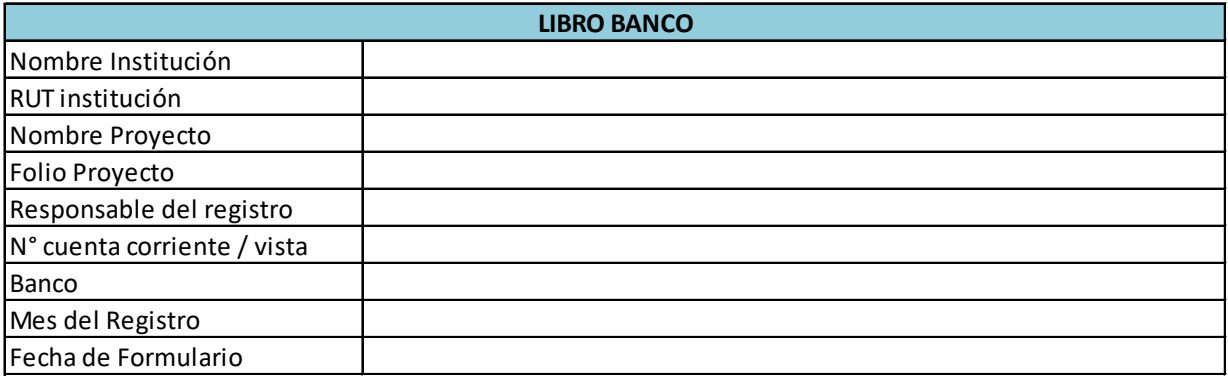

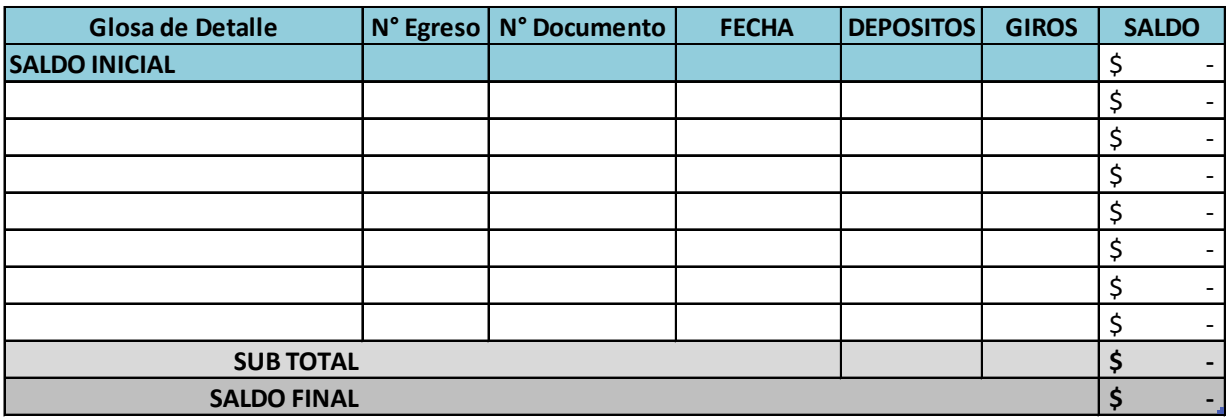

# <span id="page-55-0"></span>E. REGULARIZACIÓN DE DIFERENCIA

La regularización se establece como una buena práctica y permite corregir las diferencias identificadas en la conciliación de los registros de forma sistemática y periódica.

Así, una vez efectuado el reporte de conciliación bancaria mensual, que evidencia las eventuales diferencias detectadas entre los registros, comienza la etapa, de regularizar aquellas situaciones que reflejan errores, o bien eventuales omisiones en la documentación revisada.

La regularización junto con corregir las diferencias y efectuar los ajustes que correspondan, debe establecer el motivo que la produjo.

Si se detecta una diferencia permanente, corresponde revisar:

- 1. Depósitos no registrados por la Institución: para determinar su origen es necesario oficiar o averiguar con el Banco que otorgó la cuenta corriente correspondiente, a fin de que informe el origen del depósito registrado en el banco, pero no registrado en la contabilidad. Las posibilidades son múltiples y pueden corresponder a:
	- Errores de imputación contable
	- Errores de digitación
	- Omisión de la contabilización
- Depósito por error de un tercero
- Otros.
- 2. Giros no registrados por el banco (exceptuando Cheques girados y no cobrados): para determinar su origen será necesario oficiar o averiguar con el Banco que otorgó la cuenta corriente correspondiente, a fin de que informe dónde se genera la problemática de registro. Las posibilidades son múltiples y pueden corresponder a:
	- Errores de imputación y registro contable.
	- Errores de Digitación bancaria.
	- Giro efectuado por una cuenta distinta.
	- Otros.
- 3. Cheques caducados: En este caso, cada cheque registrado refleja el compromiso de pago a un tercero distinto de la institución, y por lo tanto se deben analizar estos, junto con considerar los plazos legales para determinar si corresponde su pago. De acuerdo con lo señalado por la Contraloría General de la República en su Dictamen N°18.582 de 1983, se establece un plazo de cinco años para que un documento prescriba legalmente. Una vez prescrito, la institución debe reconocer el ingreso de fondos de modo de regularizar la conciliación bancaria.
- 4. Giros no registrados por la institución: para determinar su origen será necesario oficiar y obtener del Banco la información sobre el origen del giro registrado en éste, pero no registrado en la contabilidad. Las posibilidades son múltiples y corresponden a:
	- Errores de imputación contable
	- Errores de digitación
	- Omisión de la contabilización
	- Otros.

# <span id="page-56-0"></span>VI. CIERRE DEL PROYECTO Y REINTEGRO EN EL SISTEMA INFORMÁTICO

Al término de la ejecución del proyecto, según proceda, el ejecutor deberá hacer el reintegro de los recursos transferidos y no utilizados, todo pago debe ser informado oportunamente, adjuntando el respectivo comprobante de transferencia bancaria, depósito, cheque o vale vista. Adicionalmente, en el Sistema Informático se debe ingresar y cargar dicho reintegro y realizar el cierre en orden como se detalla:

### <span id="page-56-1"></span>A. REINTEGRO

Considerando que éste debe quedar reflejado en los informes de ejecución financiera, el reintegro que realice el ejecutor debe grabarse en la fecha real en que se transfieran los recursos a SUBTRAB o se emita el documento correspondiente, debiendo grabar con gasto \$0 todos los informes que se encuentren entre la última rendición y dicho reintegro.

Dicho movimiento se ingresa en el Sistema informático en el menú **RENDICIONES – DETALLE DE REINTEGROS**, precisando el mes de la gestión, N° de decreto asignado al proyecto y demás información requerida por el sistema y finalmente presionar el botón **"Agr".**

# <span id="page-57-0"></span>B. RENDICIÓN CONTRALORÍA

Posterior a la grabación del reintegro, se debe emitir el formulario de **Rendición Contraloría** del mismo mes en el cual se reintegraron los recursos. De esta forma, tal como se visualiza en la próxima imagen, la Rendición Contraloría o Informe mensual de transferencias reflejará el monto del reintegro y saldo por rendir en \$0 pesos, por lo cual sólo debe grabar e imprimir y proceder a su envío formal según instrucciones.

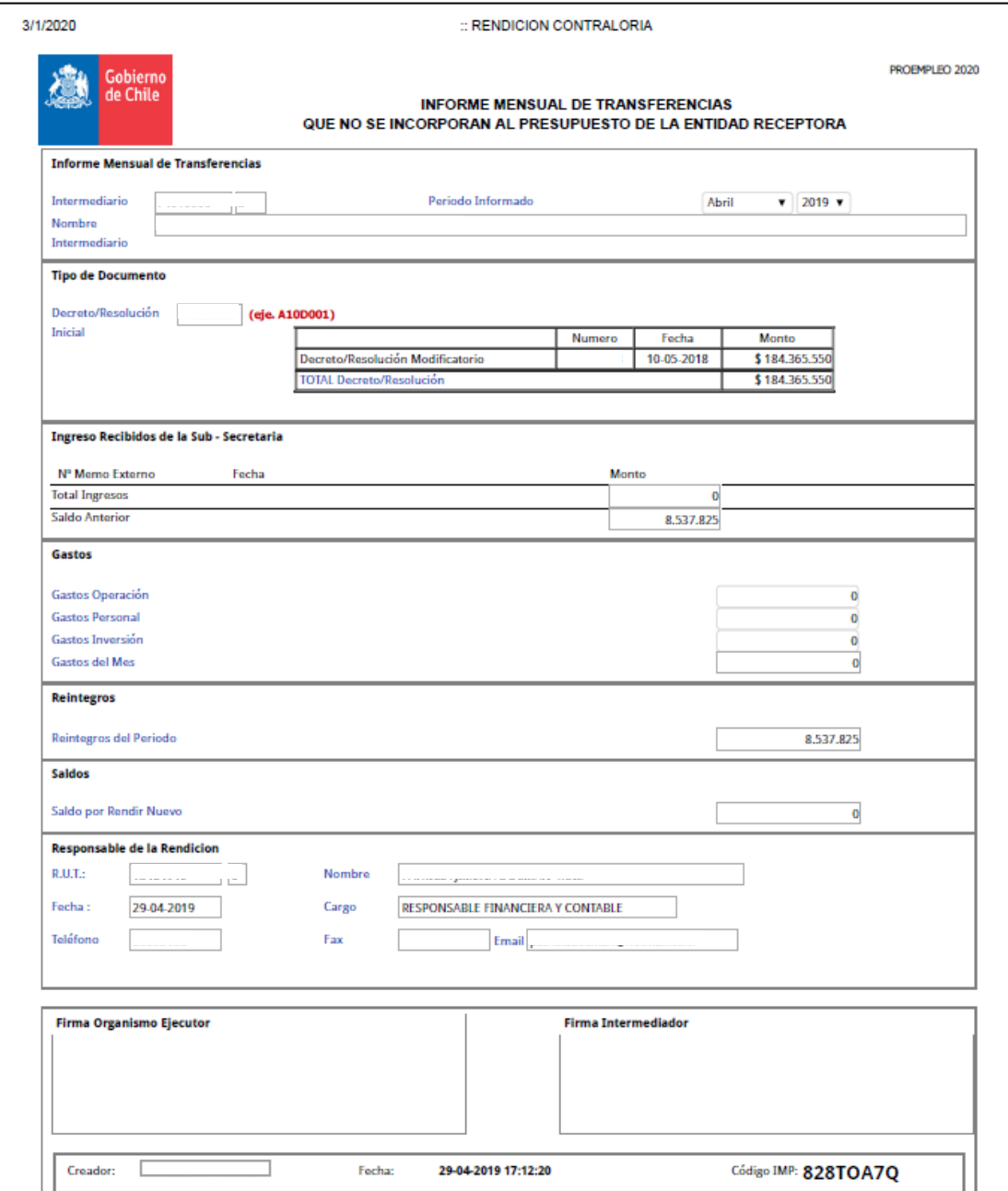

# <span id="page-58-0"></span>C. FORMULARIO DE RENDICIÓN DE CIERRE EN EL SISTEMA

Una vez realizados los pasos **1 y 2 detallados previamente**, se debe realizar el cierre financiero en el sistema.

Dicha gestión se realiza en el menú **MOVIMIENTOS FINANCIEROS – FORMULARIO DE CIERRE**, digitando el N° de folio asignado al proyecto. Este formulario resumirá los recursos y gastos del proyecto e indicará saldo \$0 pesos, por lo cual solo debe grabar e imprimir y proceder a su envío formal según instrucciones.

![](_page_58_Picture_44.jpeg)

En resumen, para los cierres financieros de proyectos se deberán considerar los siguientes aspectos:

- 1. Antes del cierre, se debe constatar que todas las rendiciones mensuales del proyecto estén; aprobadas y se encuentren informadas al Jefe/a del Departamento de Finanzas de SUBTRAB, además se debe verificar que estas rendiciones correspondan a la última versión presentada por el ejecutor en el Sistema (ver código de impresión).
- 2. No deben existir saldos pendientes por rendir, lo que deberá ser constatado tanto en la documentación física como en el Sistema.
- 3. El reintegro deberá ser registrado en el Sistema acorde a la fecha de recepción y aprobación por parte del programa y presentados por el ejecutor en la rendición del mes en que corresponda entregar el último informe.
- 4. Los formularios de rendición de informes de cierres deberán registrar saldos en "cero" e incluir todos los movimientos financieros y su presentación formal deberá estar con firma y timbre del ejecutor.
- 5. Por tanto, el último informe enviado a DAF debe contener el set de los siguientes documentos:
	- i. Carta dirigida al Jefe/a Departamento Finanzas de la Subsecretaría del Trabajo, numerada e informando el Cierre.
	- ii. El Informe Financiero (Rendición de Contraloría) en el que se indica saldo "0".
	- iii. Informe de Cierre con saldo "0".
	- iv. Reintegro (comprobante de transferencia/s, cheque, etc. según proceda).